# *MFJ HF/VHF/UHF*

# *SWR ANALYZER*

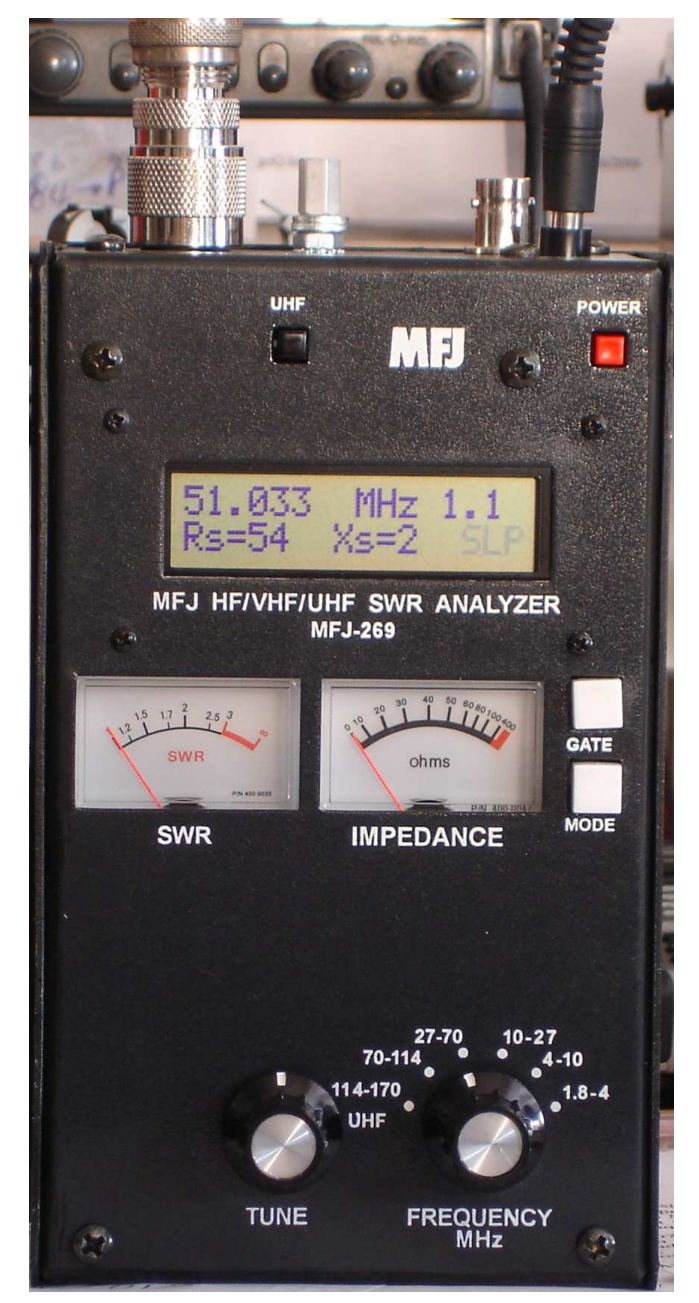

**Foto & Equipamento de: PU5JCM ( Zé Carlos ) – Joinville (SC)**

**Tradução, Adaptação & "Pitacos" de: PP5VX (Bone) – GG53qs Revisão III**: **63** ( **sessenta e três ) páginas Segunda-Feira, 10 Setembro 2007**

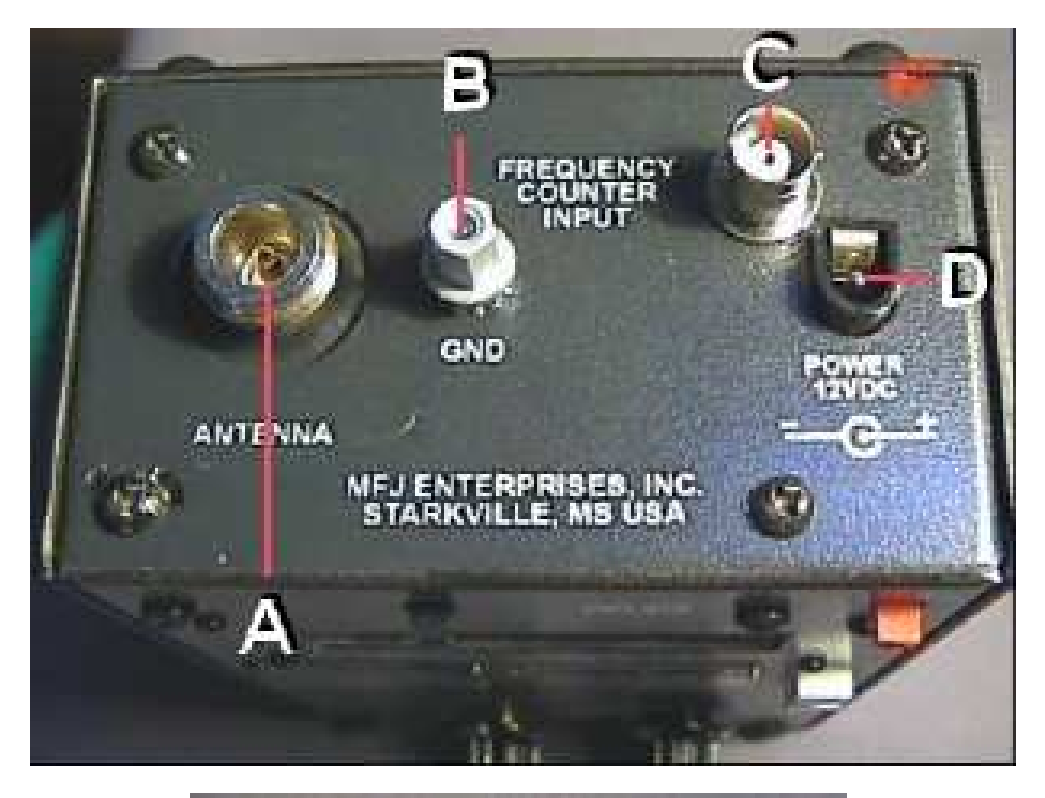

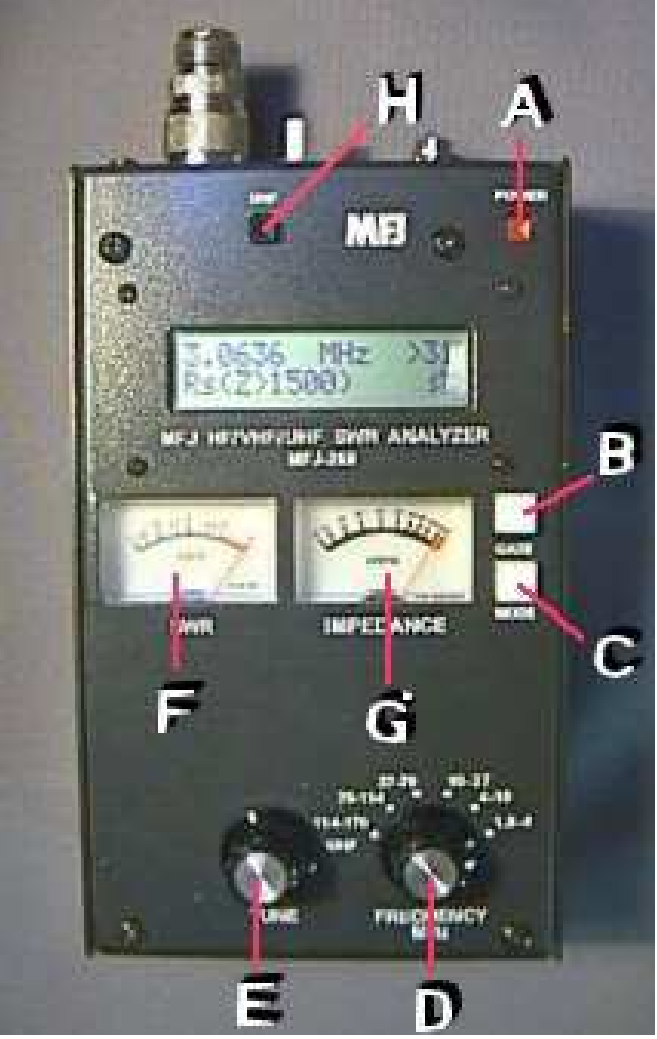

**Fotos: F6BPO** ( *Merci Jean* ! )

**Este modesto trabalho, é dedicado aos amigos, que ainda usam e gostam daquele "cheiro de RF" !**

# **Histórico de Correções**

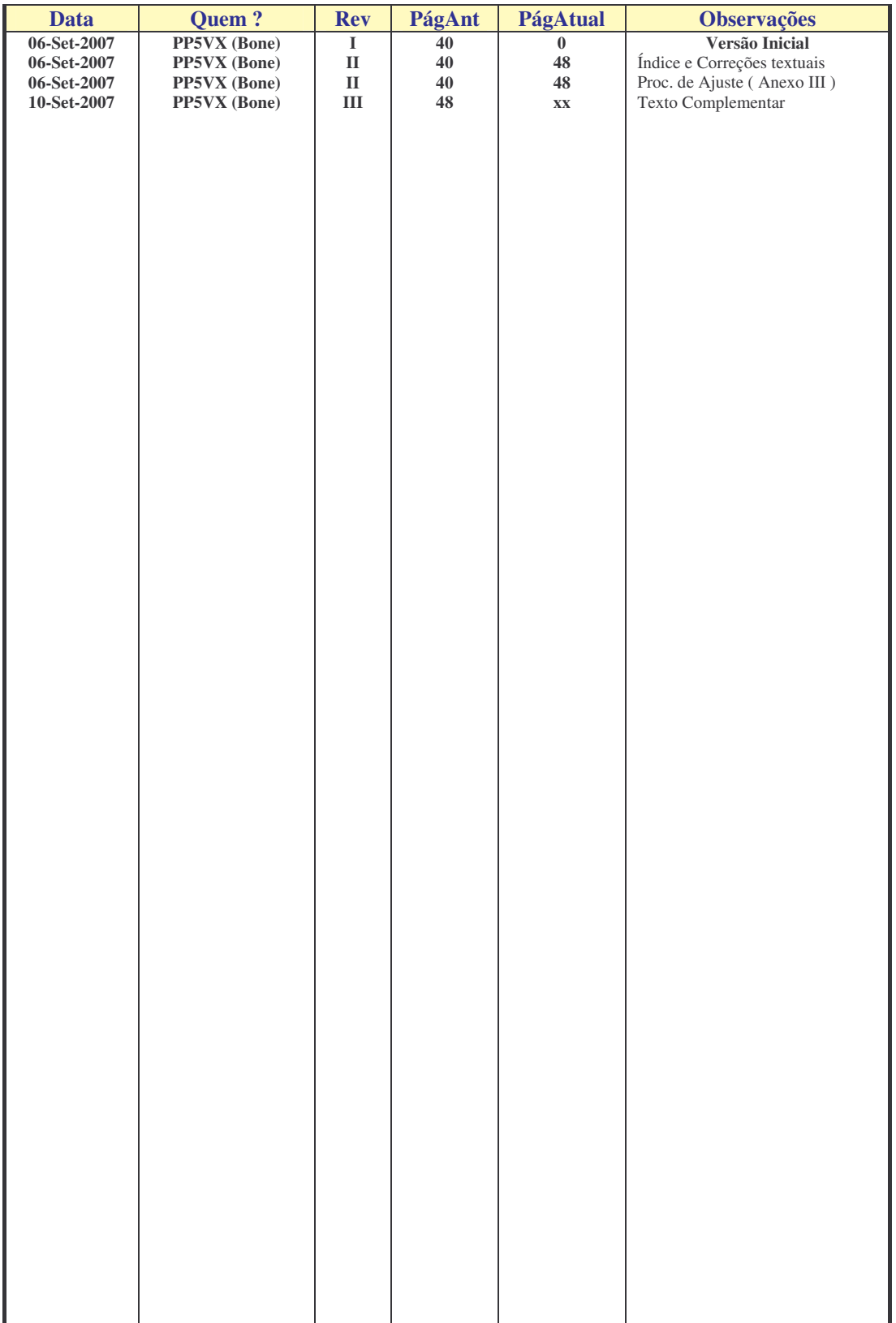

# ÍNDICE

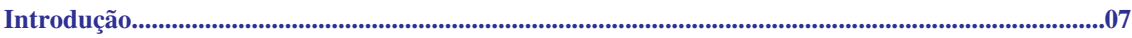

#### 1 - Descrição

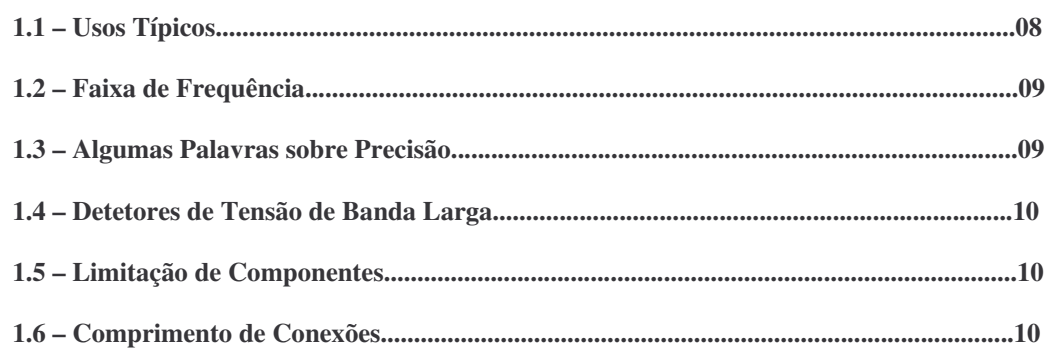

### 2- Fontes de Energia

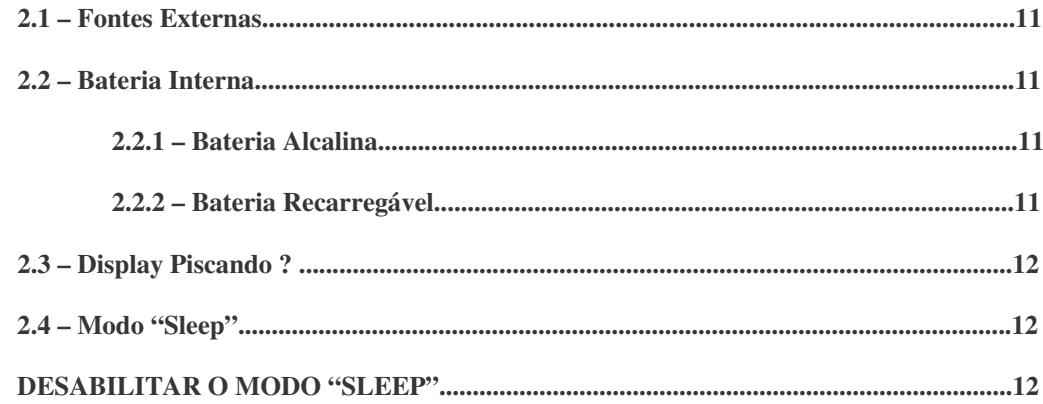

### 3 - Menu Principal & Display

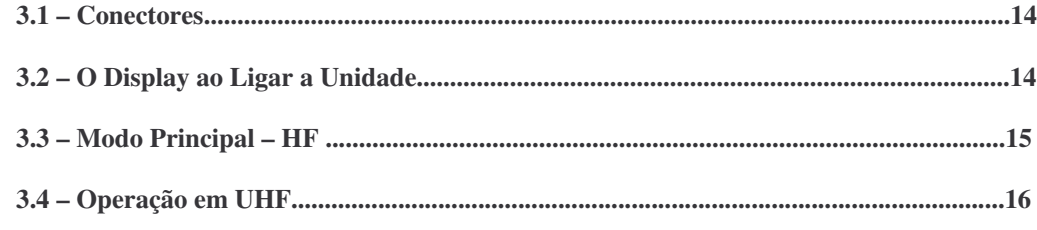

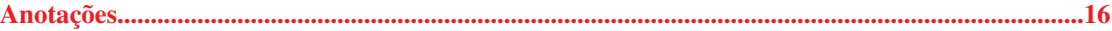

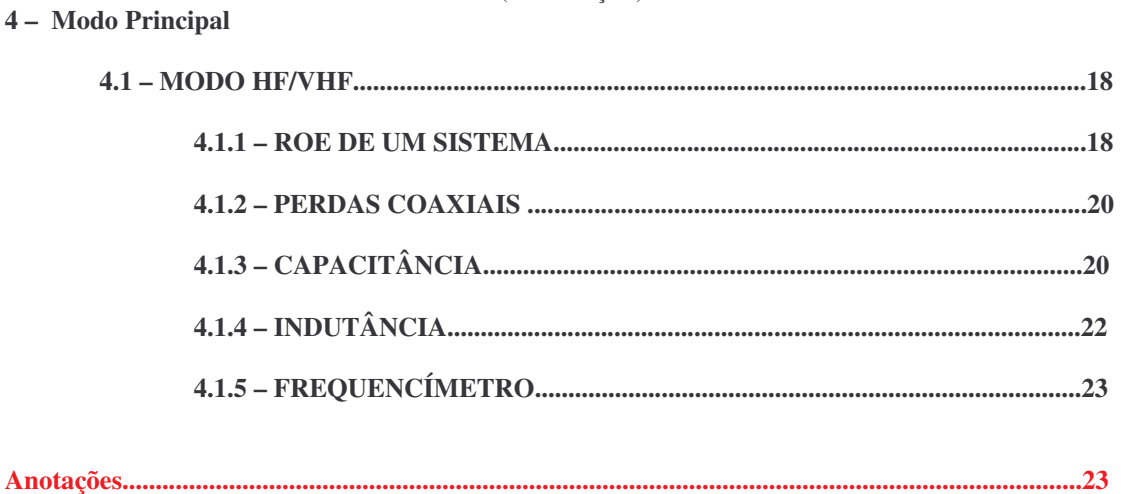

### 5 - Modo Principal UHF

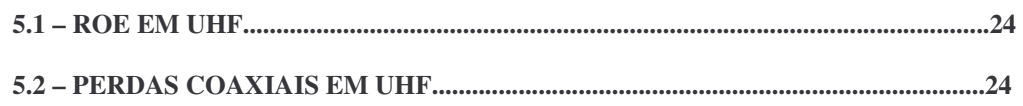

#### 6 - Modo Avançado HF/VHF

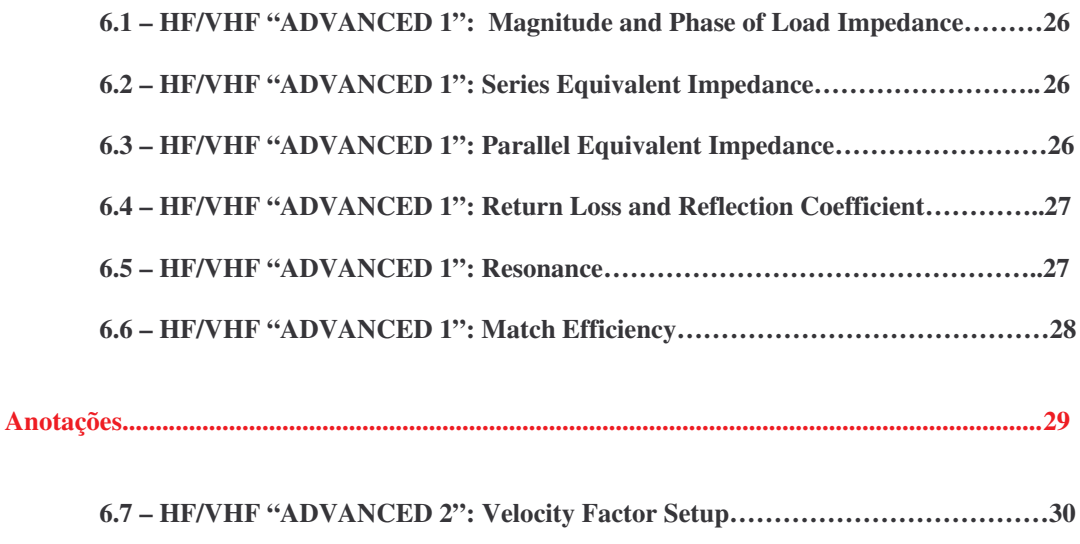

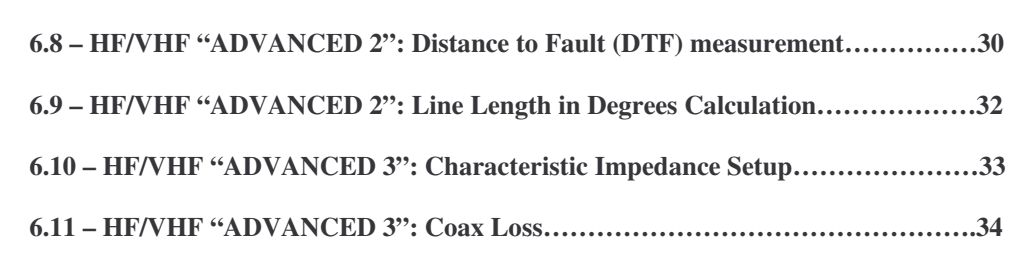

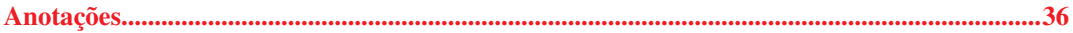

### ÍNDICE (continuação)

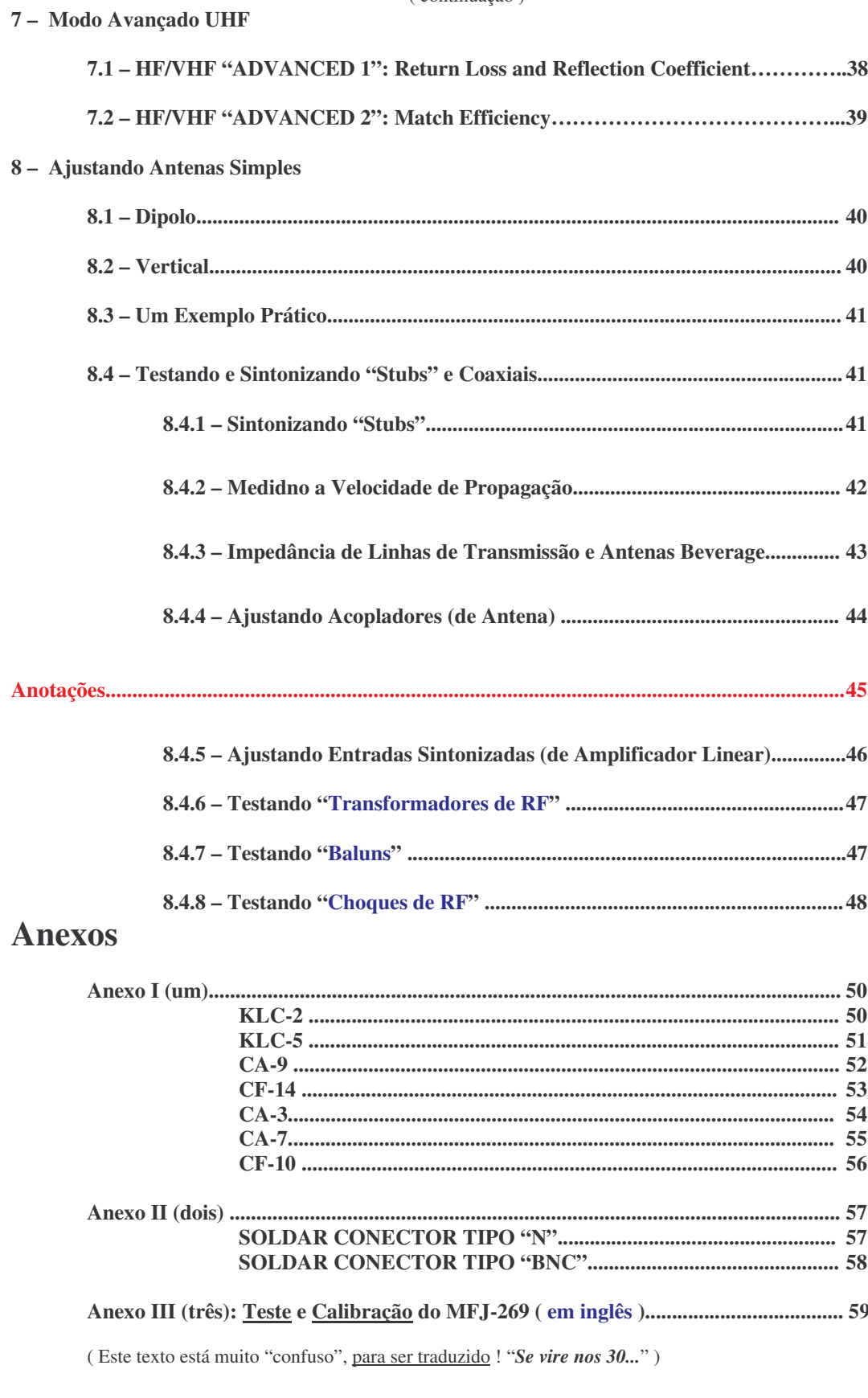

### ÍNDICE  $\overline{(\text{continuous})}$

## **Introdução**

**Atenção ! Leia o Ítem 2 (Fontes) – na Pag 8 – antes de usar este produto. As tensões incorretas de alimentação, ou excesso de tensão externa 1 aplicada no Conector de Antena ( do tipo "N" ) podem danificar esta unidade !**

## **1 – Descrição:**

O **MFJ-269** é um Analisador de Impedâncias em RF. A unidade combina cinco circuitos básicos: Um **Oscilador Variável** (*VFO*), um **Frequencímetro**, um **Multiplicador de Frequência** (*Prescaler*), uma "**Ponte**" **de 50 ohms**, um **Conversor A/D de 16 bits 2** e um **Microcontrolador** ( **PIC 16C66** ). Esta unidade provê uma série de medidas utéis de impedâncias em antenas e circuitos de RF, incluindo perdas em cabos coaxiais, e distâncias elétricas a "curtos" ou "aberturas" no cabo coaxial **3**

Projetado para analisar sistemas de transmissão e coaxiais de 50 ohms, o MFJ-269 tambem pode medir impedâncias de RF de um pouco a algumas centenas de ohms. Um controle facilmente acessado de **Zo**, no **Menu de Função** "**ADVANCED**" (**avançado**) no **Ítem 6.0** (**Pag 22**), permite alterar a **ROE** (**SWR**) e outras de suas funções (isto é, perdas por retorno, coeficiente de reflexão, eficiência de acoplamento, etc), para qualquer impedância normalizada entre **5** (**cinco**) e **600** (**seiscentos**) **ohms**.

### **Nota do Tradutor (NT):**

**Os valores de reatância ("X") permitidos, com este modelo de analisador de antenas varia de 7 (sete) a 1500 (mil e quinhentos) ohms. Tenha isto em mente, ao efetuar "algumas experiências" em que a antena está fora destes limites.**

**Neste caso, será necessário um circuito adicional 4 , que permite medidas corretas !**

**O MFJ-269 tambem atua como uma Fonte de Sinal impreciso 5 , e Frequencímetro ( 0.05% )**

A faixa de operação desta unidade vai de 1.8 Mhz a 170 Mhz, em 6 (seis) faixas, além de incluir **medidas de ROE, de 415 Mhz a 470 Mhz.**

<sup>1</sup> Principalmente se o ligar muito próximo à "**Estações de Onda Média**" (**AM**), ou de "felizardos amigos" que querem "ver o que ele mede" ao transmitirem com ... **1 kW** ! ( **...tenha cuidado !** )

<sup>2</sup> No manual original, está **12 bits**, **o que é incorreto** !

<sup>&</sup>lt;sup>3</sup> "Curto" em cabo coaxial, é aquela sua solda bem mal-feita !

A condição de "**abertura**" ou "**flutuante**", são aquelas soldas que nem efetuadas foram (hi)

<sup>4</sup> E algo, que **não vem ao caso**, neste modesto texto...

<sup>5</sup> Ou seja, não espere grande coisa do circuito de Geração de RF, pois este Analisador de Antenas, **não é um gerador de RF de precisão** ! A "potência" dele é de **20mW** ( **0.02W** ) ou **-27 dBm** ( vide **Pag 6** )

### **1.1 – Usos Típicos:**

#### **O MFJ-269 pode ser utilizado para ajustar, testar ou medir:**

#### **01. Antenas:**

**ROE, Impedância, Reatância, Resistência (de Irradiação), Frequência de Ressonância e BW.**

**02. Acoplador de Antena: ROE, Frequência e BW.**

**03. Amplificadores (Lineares): Redes de Impedância ("Tanques de Saída"), "Choques" 6 de RF, supressores (de ruído), "traps" 7 e componentes**

#### **04. Cabos Coaxiais:**

**ROE, Comprimento, Velocidade de Propagação, "Q" (fator de mérito) aproximado e perdas, frequência de ressonância e impedância.**

#### **05. Filtros:**

**ROE, atenuação e faixa de frequências**

#### **06. "Stubs" de Acoplamento ou Sintonia:**

**ROE, Comprimento, "Q" (fator de mérito) aproximado, frequência de ressonância, BW e impedância.**

#### **07. "Traps":**

**"Q" (fator de mérito) aproximado, frequência de ressonância**

#### **08. Circuitos Sintonizados:**

**"Q" (fator de mérito) aproximado, frequência de ressonância**

### **09. Pequenos Capacitores:**

**Valor e Frequência de Auto-Ressonância**

**10. "Choques"** ( **Nota 4** ) **de RF e Indutores: Frequência de Auto-Ressonância, ressonância em série e valor.**

#### **11. Transmissores e Osciladores: Frequência**

#### **O MFJ-269 mede e apresenta diretamente, valores de:**

- **01. Comprimentos Elétricos (em "pés" e "graus")**
- **02. Perdas em Cabos Coaxiais (em dB)**
- **03. Capacitância (em pF – "picofarads")**
- **04. Impedância ou "Z" (em ohms)**
- **05. Ângulo de Fase para Z (em "graus")**
- **06. Indutância (em µH – "microhenries")**
- **07. Reatância ou "X" (em ohms)**
- **08. Resistência ou "R" (em ohms)**
- **09. Ressonância (em Mhz)**
- **10. Perdas por Retorno (em dB)**
- **11. Frequência do Sinal (em Mhz)**
- **12. ROE (com "Zo programável")**

<sup>&</sup>lt;sup>6</sup> Por este motivo <u>se lê</u> ''ch**ô**que'' e não ''ch**ó**que''... Você, **não vai levar** nenhum ''choque'' (de corrente) !

<sup>7</sup> Por exemplo, aqueles utilizados na saída do linear com finalidade de suprimir harmônicos ( **TVI/RFI** )

**O MFJ-269 é útil como Gerador de RF impreciso. Provendo um sinal relativamente puro ( com harmônicos da ordem de -25 dBc ) de aproximadamente 3Vpp (três volts pico-a-pico), ou cerca de 20 mW (0.02W) sob 50 ohms 8 .**

**A impedância interna deste analisador é de 50 ohms, e ele não é um gerador de RF "de precisão", mas tem a estabilidade adequada para aplicações não-críticas, como alinhamento de filtros de banda-larga, e circuitos relacionados.**

### **1.2 – Faixa de Frequências:**

A Chave de Seleção de Frequências (Pag 14 – P1 – Ítem D), permite as "faixas", a seguir: **( existindo valores ligeiramente maiores – "extras" 9 – para cada uma delas )**

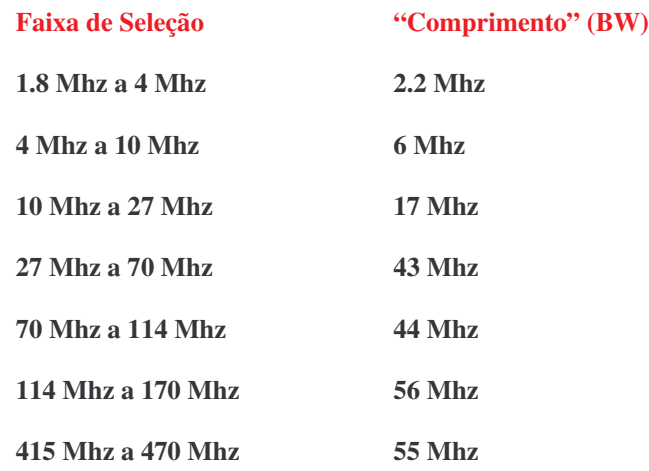

### **1.3 – Algumas palavras sobre Precisão:**

**O texto a seguir detalha alguns problemas comuns e seus motivos.**

**O fonte de maiores problemas para falsas leituras, ao medir antenas, são tensões externas não** intencionais<sup>10</sup> ( veja as três áreas de erro, a seguir, tambem ! ) aplicadas no conector de antena (do **tipo "N") desta unidade. Um filtro de HF 11 , opcional modelo MFJ-731, reduz grandemente as interferências externas, sem modificar os parâmetros de impedância e ROE de "modo significativo" 12**

**Erros de Medida: São três áreas principais em que eles ocorrem:**

**1. Uma estação em AM nas Ondas Médias muito forte, nas imediações;**

**2. Erros no "Detetor à Diodo", ou no "Conversor A/D";**

**3. A impedância de conectores, conexões e terminais de interligação !**

<sup>8</sup> Uma matemática "ligeira" fornece que **3Vpp** são **2.12V RMS** (**Erms = Epp x 0.707** ou **Erms = 3 x 0.707**), então por:  $P = E^2/R$ , a saber:  $P = (2.12)^2/50 = 4.49/50 = 0.089W$ , ou algo em torno de **90mW**. Como o rendimento "deste gerador" é próximo de **75%**, chega-se a cerca de **0.022W** ( **22 mW** ). **Achando complicado ?** *Nem começou ainda*... **Prepare-se** !!!

<sup>9</sup> Que é o tal do "**overlap**" ... hi

<sup>&</sup>lt;sup>10</sup> Procurando um exemplo ? Fácil ! Medir a sua "poderosa" antena de 80m, enquanto algumn "felizardo" amigo seu, na vizinhança (ou seja próximo de você e sua antena), está transmitindo na mesma faixa.

<sup>&</sup>lt;sup>11</sup> Que neste caso, é um "*Filtro Notch*" ! (vide mais informações, nas próximas páginas)

<sup>12</sup> Isto é a **opinião da MFJ**, mas **não é a nossa opinião particular**. Já que qualquer coisa, por melhor que seja, entre o **Sistema Irradiante** e o **Analisador**, vão "afetar" alguns resultados !

### **1.4 – Detetores de Tensão de Banda-Larga** ( que é o caso do **MFJ-269** ! )

**Os de "faixa estreita" são de alto custo, desde que eles devem possuir no mínimo um receptor apropriado, com ganho estabilizado e seletivo o suficiente, algo que está fora do alcance da maioria dos "amadores" 13**

Os de banda-larga (como este !), são sensíveis a tensões fora da faixa de medidas, e as soluções **para este problema não são simples. Filtros de "Banda-Passante" ou "Passa-Altas"ou ainda os "Passa-Baixas" podem variar a impedância do sistema irradiante ao longo de determinadas** frequências, porque passam a fazer parte dele ! E por este fato, eles não é são uma solução !

**Muitas problemas com interferências de RF ocorrem nas baixas frequências, desde os sinais de "Estações de Onda-Média" (em AM) com elevada potência, ou outras fontes externas são detectadas melhor em antenas maiores (especialmente as Verticais de 160m). O MFJ-731, é um filtro ajustável que atenua todas as frequências indesejadas. Contém tambem um "filtro de notch", que cobre a Faixa de Ondas-Médias (de AM). Adequadamente utilizado de 1.8 Mhz a 30 Mhz (ou seja, em MF e todo o HF), este filtro pode proporcionar uma redução nas interferências externas, não induzindo "erros", nas mediçoes efetuadas nas antenas.**

**Nota: Uma das soluções fornecidas pelos usuários deste equipoamento, é a de aumentar a potência de saída, do Gerador de RF. Infelizmente a energia requerida para operar um sistema de VFO com banda-larga, que proveja baixos níveis de harmônicos, está toda contida nas baterias utilizadas. Nesta unidade, mais de 70% do dreno de corrente das baterias (cerca de 150 mA) é utilizado para a geração deste sinal de RF. Nós selecionamos o melhor valor de compromisso, entre a "vida útil" da bateria e uma baixa distorção total, devida a harmônicos.**

### **1.5 – Limitação de Componentes**

**Em baixas tensões, detetores à diodo, tornam-se muito "instáveis" (não tem resposta linear). A relativa precisão desta unidade, é devida a diodos "especiais" de micro-ondas do tipo "Schottky" (com "zero bias", ou polarização nula), e com todos eles "perfeitamente casados". Cada unidade produzida do MFJ-269, é ajustada individualmente** ( pelo *Anexo III* ! )

### **1.6 – Comprimento de Conexões**

**Comprimentos excessivos podem "afetar" os resultados, levando a leituras incorretas.**

**O material utilizado nesta unidade é SMD, incluindo alguns "especiais" de baixa capacitância utilizados em micro-ondas, com comprimentos próximos à zero. Lembre-se de que qualquer excesso nas interligações externas, que você adicionar, mesmo pedaços curtos 14 , modificarão a impedância em RF.**

**Nota: Para obter a maior precisão possível, utilize o menor comprimento que puder para as interligações, e a menor quantidade de conectores ou adaptadores. Em lugar de apresentar um valor incorreto, a unidade irá apresentar no "display" um aviso: Z>1500, significando que o valor de impedância, em questão, superou o limite do equipamento de 1500 ohms.**

<sup>13</sup> Alguns da **HP**, custam a "bagatela" de **US\$11.000,00** ( **onze mil dolares** ) ... e daí para cima !

<sup>14</sup> **Principalmente em UHF** !

**2 – Fontes de Energia:**

# **Atenção !**

## **Tensões incorretas de alimentação, podem danificar esta unidade !**

### **2.1 – Fontes Externas:**

**O modelo MFJ-1315 (opcional) é uma fonte de energia externa desta unidade, nós a recomendamos.**

**A tensão externa para esta unidade deve ser superior a 11 (onze) Volts (CC), porém deve ser inferior a 16 (dezesseis) volts (CC), quando estiver operacional.**

A <u>tensão externa máxima</u> no modo "Sleep"<sup>15</sup>, ou no modo OFF (desligado) <u>deve ser</u> de 18 Volts CC. **A fonte deve ser bem filtrada, caso o chassis da unidade seja a ela ligada.**

**As fontes com "positivo à massa", não devem ser utilizadas com esta unidade !**

**A tensão ideal de operação, desta unidade é de 14.5 Vcc.**

**A demanda de corrente é de 150mA (0.15A) máximo em HF, e máximos 250mA (0.25A), em UHF.**

**A unidade dispõe de um concetor de 2.1mm (recessado), para a ligação de fonte externa.**

**O condutor externo deste conector, é a massa ("negativo"), e o central o "positivo", da fonte externa**

**Inserindo este plugue de fonte externa, as baterias internas ficarão desabilitadas. Embora desabilitadas, as baterias internas poderão ser "carregadas"**

# **Atenção !**

### **Não troque a bateria interna com a unidade ligada, ou conectada à uma Fonte Externa !**

### **2.2 – Bateria Interna** ( "Pilhas" )**:**

**Existem duas opções: Baterias alcalinas ou recarregáveis**

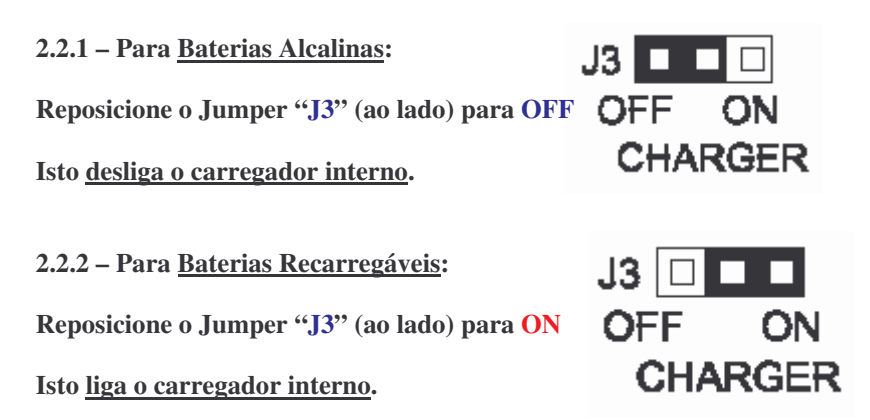

### **Não use esta "posição ligada" com Baterias Alcalinas:**

**Há sérios riscos de vazamento ou de explosão, das baterias internas !**

**O total de "pilhas" é 10 (dez), com 1.2V (recarregável) para 12 Volts, ou 1.5V para 15 Volts**

<sup>&</sup>lt;sup>15</sup> "Sleep" é "dormindo", ou seja em "stand-by"... ou ainda "aguardando", "esperando", etc etc etc...

### **2.3 – Display Piscando ?**

**Se o display apresentar o indicado, é porque a tensão da bateria está abaixo do valor mínimo !**

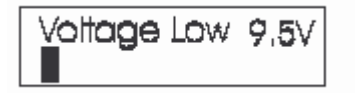

**"Voltage Low" é "Tensão Baixa" 16**

**Pressionando "MODE" durante esta "condição", até permite a utilização da unidade, porém sem absolutamente nenhuma precisão ! Uma tensão abaixo de 11 Volts, é "instável", à esta unidade...**

### **2.4 – Modo "Sleep" ("Stand-by"):**

No modo "Stand-by" ou "Sleep" (vide Nota 13), o consumo total da unidade é de 15 mA (0.015A). **Se não houver nenhuma ação de sua parte em "MODE", ou não haja uma variação de frequência que seja superior a 50 khz, durante 3 (três) minutos, este modo é ativado automaticamente.**

**As letras "SLP" piscando, são apresentadas no display (embaixo à direita), durante esta condição.**

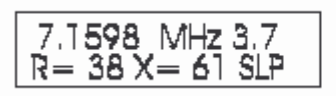

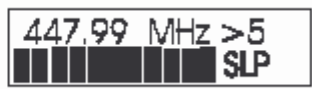

**Modo Operacional Modo "Sleep" ("Stand-by")**

**Pressionando "MODE" ou "GATE", retorna a unidade ao Modo Operacional normal.**

## **DESABILITAR O MODO "SLEEP":**

**Para desabilitar o Modo "Sleep", pressione "MODE" enquanto liga a unidade ("POWER") aguardando a mensagem de copyright aparecer ( a mensagem abaixo 17 ) – vide Pag 11**

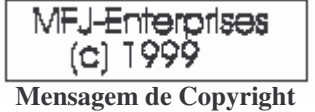

**Quando "soltar" o botão "MODE", após aguardar a mensagem, o aviso abaixo, deve aparecer:**

Power Saving OFF

**"Power Saving OFF" ou "A economia de energia, está desligada"**

<sup>16</sup> "**Voltagem**" **não é um termo**, da **Língua Portuguesa**... O correto é "**Tensão**" ( ... ou **ddp**, **fem**, **etc** ) <sup>17</sup> No equipamento de **PU5JCM**, o copyright apresentado, é "*© 2004*"

**3 – MENU PRINCIPAL & DISPLAY:**

## **Atenção !**

**Nunca aplique RF ou qualquer outra tensão externa, no conecotr de antena (do tipo "N") nesta unidade, pois o detetor à diodo será danificado, tornando o instrumento não-operacional ( "defeituoso" ) !**

**3.1 – Conectores:**

**"ANTENNA" : Tipo "N" (fêmea), Pag 14 – P2 – Ítem A, utilizado para todas as medidas:**

**Exceto as de frequência**, que são efetuadas no **Conector BNC** ...

"POWER": Tipo "2.1mm" (fêmea), Pag 14 – P2 – Ítem D, e vide Ítem 2 (dois) para interconexões.

**"FREQUENCY COUNTER INPUT" : Tipo "BNC" (fêmea): Pag 14 – P2 – Ítem C**

### **3.2 – O DISPLAY AO LIGAR A UNIDADE:**

## **Atenção !**

**A chave "UHF" localizada no canto esquerdo superior da unidade, é utilizada nas medidas em UHF, devendo ser "comutada" sómente com a unidade ligada ! Vide Ítem 5.0 (Pag 21) para "Operação em UHF" ...**

**Após ligar a unidade em "POWER", a sequência de mensagens abaixo, é apresentada:**

**Primeira Mensagem: a Versão (Ver.) do Software Interno.**

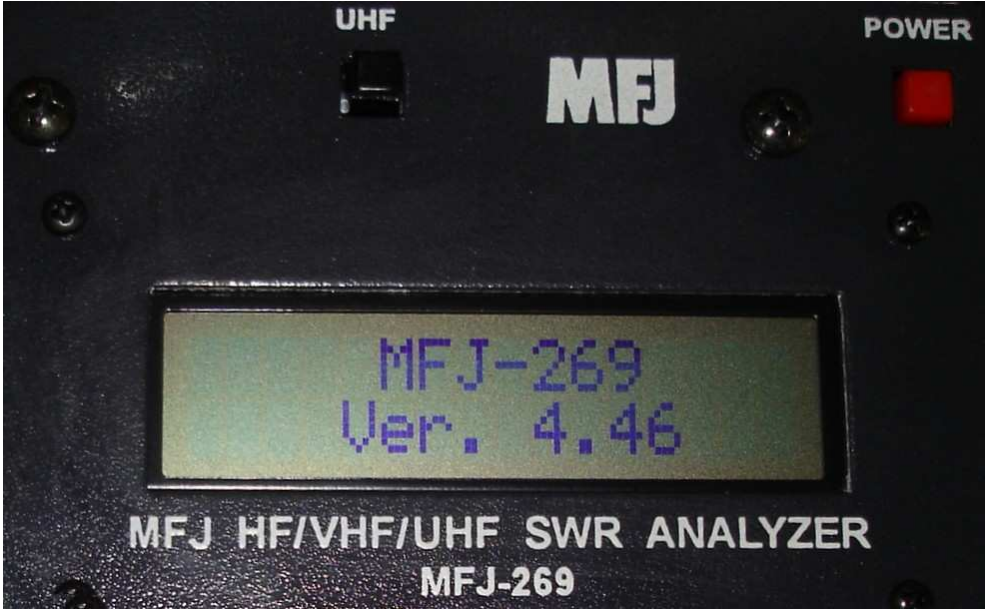

**Foto & Equipamento de: PU5JCM ( Zé Carlos ) – Joinville (SC)**

**Segunda Mensagem 18 : A "Mensagem de Copyright".**

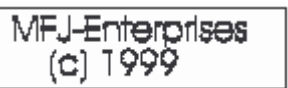

**Terceira Mensagem: Checagem da Tensão de Alimentação.**

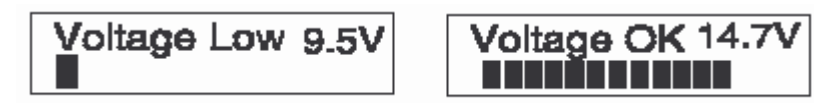

**Duas possibilidades: Ou a tensão das baterias internas, ou a tensão efetiva da fonte externa.**

(No exemplo acima: 9.5V é a tensão da bateria interna, e 14.7V é a tensão da fonte externa)

### **3.3 – MODO PRINCIPAL – HF:**

**Na medida em que pressionar "MODE", com a unidade ligada, poderá ser selecionado um, de um total de 5 (cinco) modos possíveis, brevemente descritos no display por cinco segundos.**

## **NÃO ESQUEÇA: AQUI É HF/VHF !**

## **Vide Ítem 4.1 ( Pag 15 ) para mais "Operação em HF/VHF" ...**

**1. Modo "Impedance R & X" ( é o "***modo default***", após ligar a unidade ! )**

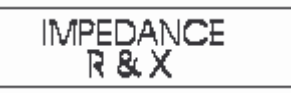

**Neste modo o display apresenta a frequência em Mhz, a ROE (SWR), a parte resistiva (R=), e a parte reativa (X=), da carga. O medidor de impedância, apresenta a impedância complexa 19 (Z, em ohms), e o Medidor de SWR, a ... ROE ...**

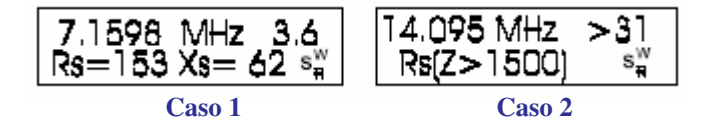

**Nota:**

**Exceto pelo Modo "Avançado" ( Ítem 6.0** - **Pag 22 )**, **a impedância de carga apresentada, é a usual "resistência em série com reatância", ou algo comum para "radiomadores de primeiro mundo" ...**

**As Medidas de ROE, neste modo de menu são relativas a um Zo (normal) de 50 ohms. Para outros valores de Zo, o Modo Avançado 3** (**três**), **deve ser selecionado** ( **Ítem 6.0** - **Pag 22** )

**O "Caso 1" acima (que é "típico"), apresenta uma QRG (frequência) de 7.1598 Mhz ( ou 7.159,8** khz), na faixa de 40m portanto, com Impedância (R=) de 153 ohms, e Reatância (Xs=) de 62 ohms. **A ROE (SWR) do sistema é de "3.6:1" ( bem alta por sinal ... ) A representação da impedância complexa acima, seria então: R = 153±62i ohms**

<sup>18</sup> No equipamento de **PU5JCM**, a **Mensagem de Copyright** apresentada, é "*©2004*"

<sup>19</sup> A **impedância complexa**, tem a forma matemática: **Z = R ± iX ohms**, algo que será visto oportunamente, e que **não consta em absoluto deste manual**. O termo "**i**" acima, normalmente é da notação matemática, pois a **notação da Engenharia Eletrônica de Telecomunicações**, utiliza a letra "**j**" para **não confundir**, com o **símbolo de intensidade de corrente** (em Ampéres).

<sup>(</sup> Nós ficamos com os primeiros ... questão de opinião muito bem formada, diga-se de passagem ... hi )

Observe que com este equipamento, não é possível definir se a reatância é indutiva (sinal positivo) **ou se é capacitiva ( sinal negativo ), embora haja uma maneira de a diferenciar ... ( ...** *e o que será visto mais adiante ... Tá com pressa ?* **hi )**

**No "Caso 2", em uma QRG (frequência) de 14.095 Mhz ( ou 14.095,0 khz ) na faixa de 20m portanto, a Impedância é superior ao limite do equipamento (maior que 1500 ohms), a ROE é "**maior que 31:1**", e esta é um condição de erro !**

**2. Modo "Perdas no Coaxial"**

**Indicará a frequência de teste e a perda aproximada para qualquer cabo coaxial de 50 ohms, atenuador, transformador (de impedâncias) ou "balun".**

**Neste tipo de medida não deve haver nada conectado à "outra ponta" (hi).**

**Para outros valores de Zo, o Modo Avançado 3 (três), deve ser selecionado** ( **Ítem 6.0** - **Pag 22** )

**3. Modo "Capacitância em pF"**

**Indicará a frequência de medida, a reatância capacitiva (Xc, em ohms), e o valor da capacitância em pF (picofarads), o Medidor de Impedância a indicará, bem como o Medidor de SWR.**

**4. Modo "Indutância em µH"**

**É o quarto e penúltimo modo. É indicada a frequência de medida, a reatância indutiva (XL, em ohms), e o valor da indutãncia em µH (microhenries), o Medidor de Impedância a indicará, bem como o Medidor de SWR.**

**5. Modo "Frequencímetro"**

É o quinto e último modo. O conector "BNC fêmea" (Pag 14 – P2 - Ítem C), deve ser conectado à uma <u>apropriada</u> fonte de RF, que se deseja medir<sup>20</sup>. A <u>sensibilidade desta porta</u> varia de 10mV em **1.7 Mhz, a 100mV em 180 Mhz. O botão "GATE" permite um ajuste do "tempo de gatilho" ("trava"), tempos maiores, vão permitir uma precisão maior no display ( indicada pelo aumento do número de dígitos ).**

Freq. Counter

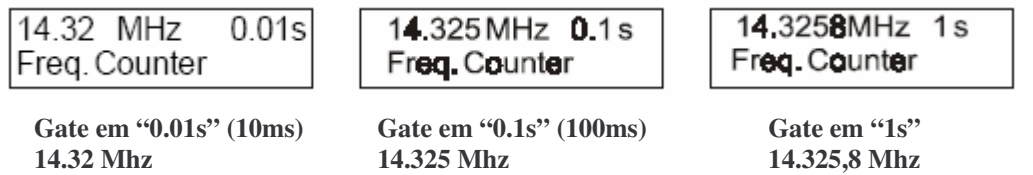

**Observe como a precisão de frequência aumenta, ao se elevar o "tempo de gatilho"**

## **Atenção !**

**A tensão máxima neste "BNC" é de** *2* **(***dois***)** *Vpp* **Ou no máximo** *40mW de potência* **( sob** *50 ohms* **) Nunca aplique nenhuma Tensão CC, neste conector !**

<sup>20</sup> **Não é da melhores idéias**, **ligar este conector em seu transmissor**, se a idéia é medir a QRG de sua operação. Um frequencímetro como este não é adequado a lidar com potências de saída elevadas. O máximo a ser aplicado é de **40mW**, geralmente o produzido em saída de VFO. Se a potência for muito mais alta, é necessário utilizar um "**atenuador resistivo**", mas isto foge ao escopo, deste texto/tradução !

## 3.4 - OPERAÇÃO EM UHF:

# > NÃO ESQUEÇA: AQUI É UHF !

## Vide Ítem 5.0 (Pag 21) para mais "Operação em UHF"...

A operação em UHF, é selecionada com o botão "UHF", localizado no canto esquerdo superior, apertado e travado, O ajuste de frequência em UHF, é permitido com a chave, posicionada na faixa de "114 Mhz a 170 Mhz" (114-170 Mhz), e ajustando o botão "TUNE" (Pag 14 – P1 - Ítem E) Um aviso é mostrado no display se "TUNE" for incorretamente sintonizado, a saber abaixo ou acima da faixa de 415 Mhz a 470 Mhz.

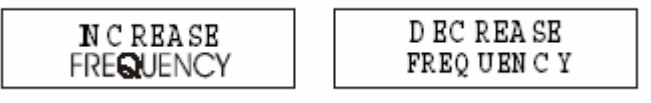

"TUNE" muito abaixo

"TUNE" muito acima

Tenha certeza de que o seletor de frequencia "Frequency Mhz", está mesmo ajustado todo para a direita, para uma efetiva operação em UHF.

Aqui as suas anotações !

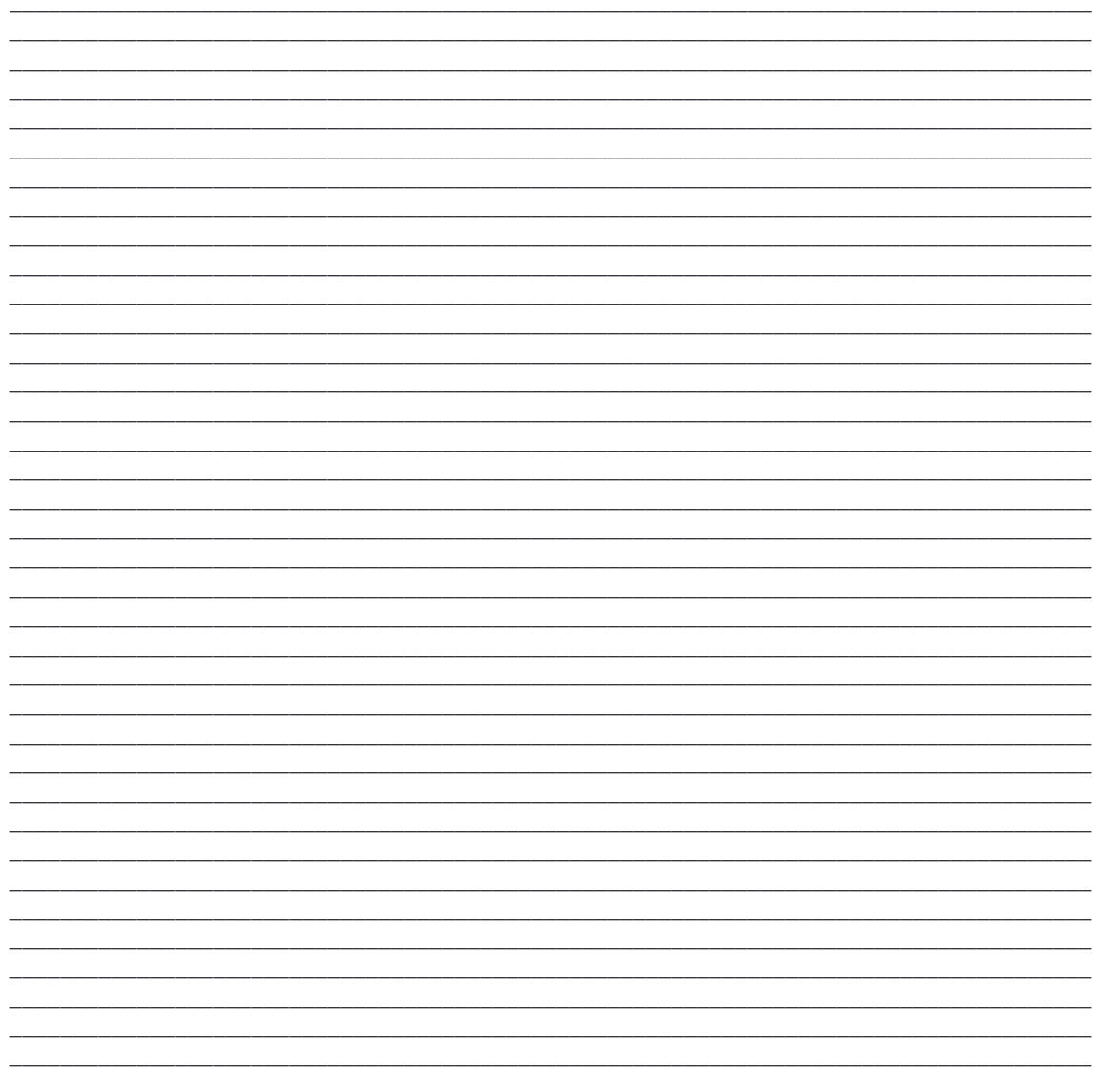

### **4 – MODO PRINCIPAL:**

## **Atenção !**

**Nunca aplique RF ou qualquer outra tensão externa, no conecotr de antena (do tipo "N") nesta unidade, pois o detetor à diodo será danificado, tornando o instrumento não-operacional ( "defeituoso" ) !**

**A chave "UHF" localizada no canto esquerdo superior da unidade, é utilizada nas medidas em UHF, devendo ser "comutada" sómente com a unidade ligada ! Vide Ítem 5.0 (Pag 21) para "Operação em UHF" ...**

**Um entendimento básico de linhas de transmissão, comportamento de antenas e a terminologia é muito importante para entender "o que" o MFJ-269 está lhe informando. Muitas explicações estão disponíveis nas publicações da ARRL, e elas são suficientes para aplicações de radioamadores. Evite calçar suas conclusões, no "senso comum", "rumores", "achologia", ou em "textos mal preparados" ou "artigos de terceiros" 21**

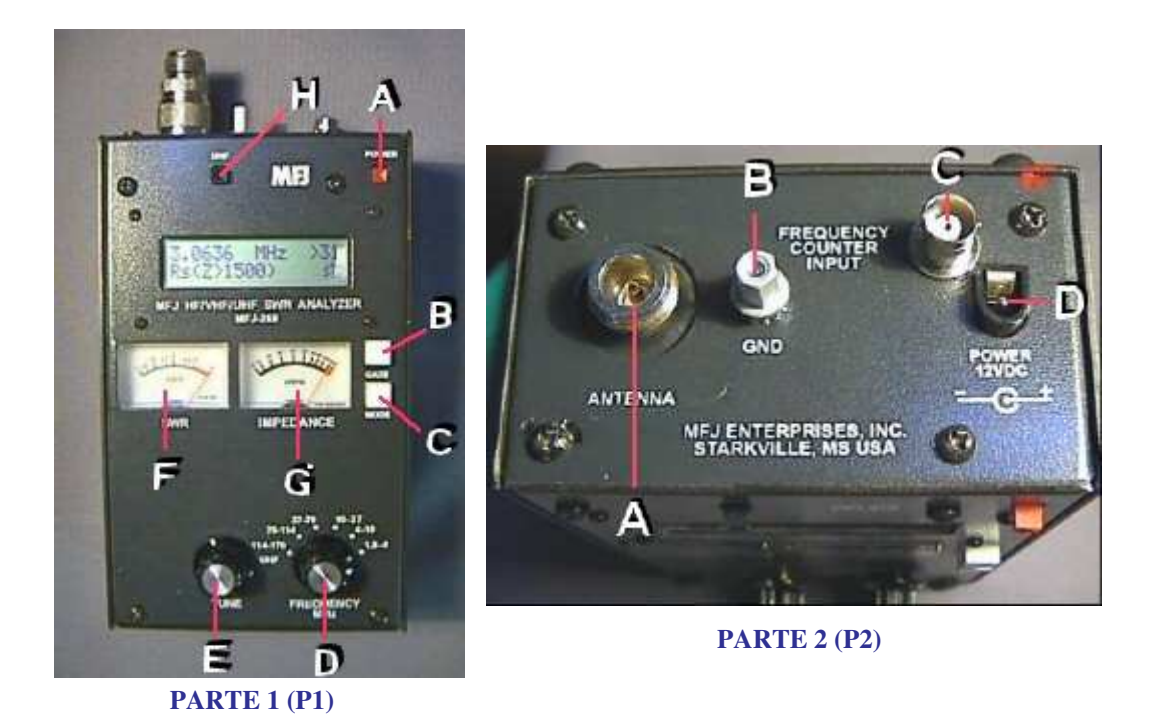

**Fotos: F6BPO**

<sup>&</sup>lt;sup>21</sup> O que não inclui este texto (hi), pois considerável esforço foi dispendido na tradução/adaptação e "pitaqueação" deste que está em suas mãos. Se houverem mesmo assim dúvidas, procure consultar os títulos da ARRL, antes de qualquer outra coisa.

## **4.1 – MODO HF/VHF:**

### **4.1.1 – ROE de um Sistema Irradiante:**

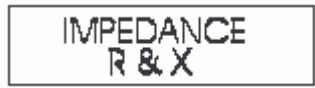

**Para medir a ROE de um Sistema Irradiante, ou a Entrada de um Acoplador de Antena:**

**a) Se a antena não é "aterrada" a nível de corrente (Exemplos: Dipolo de Meia-Onda, G5RV, etc), momentaneamente ponha a blindagem (carcaça) do conector em curto com o "vivo", garantindo uma "descarga da estática acumulada" pela antena, e deste modo protegendo o "detetor à diodo" da unidade, contra surtos de eletricidade estática;**

**b) Conecte imediatamente o conector da antena, ao conector "ANTENNA" 22 , do MFJ-269;**

**ANTENNA: Pag 14 – P2 – Ítem A**

**c) Ajuste "FREQUENCY", para a faixa de frequências desejada;**

**FREQUENCY: Pag 14 – P1 – Ítem D**

**d) Ligue agora o MFJ-269 !**

**e) Será apresentada a frequência, ROE, Resistência e Reatância no Display, e a ROE e Impedância no Medidores Analógicos ("galvanometros"). Neste modo, a Resistência (parte real) e a Reatância (parte imaginária), estão em Ohms.**

**ROE (SWR): Pag 14 – P1 – Ítem F**

**IMPEDANCE: Pag 14 – P1 – Ítem G**

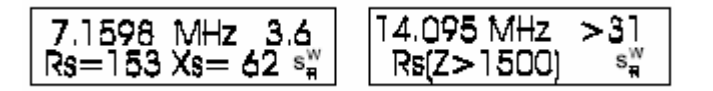

**f) Ajuste "TUNE" para que o display apresente a frequência desejada, ou a menor ROE.**

**TUNE: Pag 14 – P2 – Ítem E**

**As medidas no modo avançado, são descritas no Ítem 6.0 (Pag 22), muitas das medidas no modo avançado, são apenas outros modos de apresentar esta básica informação. A menos que você tenha perfeito conhecimento do que significam as medidas no modo avançado, procure as evitar !**

**DICAS DE ANTENAS:** ( *deles e "nossas" ... hi* )

**As medidas no display são a ROE, Impedância e Frequência de Ressonância, sómente no ponto em que o MFJ-269 é intercalado. A Impedância e a Frequência de Ressonância (onde as Reatâncias são zero 23 , ou "cruzam o zero" em termos "gráficos") no ponto em que esta unidade é conectada, podem não ser a frequência de ressonância, da antena propriamente dita. Isto ocorre, porque a linha de transmissão (o "coaxial", por exemplo) pode adicionar ou cancelar as reatâncias presentes, alterando tanto a frequência de ressonância, quanto a impedância 24**

<sup>22</sup> Com muita certeza você vai utilizar um adaptador. Vide o **Anexo I (um)**, para duas "dicas".

O tipo **KLC-5** é para **Antenas de HF**, e o **KLC-2** (em geral), para as **Antenas de VHF/UHF**.

<sup>23</sup> Ou em termos "eletrônicos de RF", onde a condição "**XL=XC=0**" é estabelecida.

<sup>24</sup> A "*velha mania de radioamador brasileiro*", que para "*ajustar*" uma antena, "*corta o coaxial*" !

#### **1) Frequência de Ressonância:**

Onde a Reatância Total é zero, ou seja, matematicamente falando, onde a condição "**XL=XC=0**" **é estabelecida**. E em alguns casos, o mais próximo de zero possível. A mais baixa ROE, **em geral**, **não coincide** com o ponto de mais baixa reatância, ou de ressonância, **e isto confunde muita gente** !

Pode ser porque a resistência é incorreta (ou seja **diferente de 50 ohms**) quando a **reatância é zero** (ou **próxima de zero**). Em vários casos a ROE é baixa, mas a antena não é ressonante, e por consequência a "**eficiência de irradiação**" (ou o "rendimento" da antena) tambem é baixo.

Um exemplo típico é uma "W3DZZ", "*adaptada*" para os **160m**, que pode chegar a 20% ou 15% de efetivo rendimento ! Aquele "*Indutorzinho*" na Saída do TX, para "compensar" a falta de reatância indutiva (pois esta antena **é curta** para a frequência de operação, ou seja "**falta XL**"), "bagunça" a frequência de ressonânica, engana o TX, você, e "espalha RF" para todo lado... ( inclusive nas TVs da vizinhança... )

**2)** Uma **Impedância** de 50 ohms é composta de resistência e reatância. Se a impedância é de 50 ohms (ou qualquer outro valor), mas a ROE não é "**1.0:1**", esta reatância está afetando o resultado 25 , e ao contrário do "pensamento popular" é possível obter ROE unitária, na presença de reatância (vide **Nota 26**).

Um bom exemplo, é quando uma carga de 50 ohms de reatância, apresenta resistência nula. O display vai indicar então, **R=0** e **X=50**, porém a ROE "**estoura**" (**SWR>25**), porque esta carga não absorve nenhuma potência do transmissor. A ROE é infinita, apesar da impedância ser de 50 ohms !

Pelo outro lado quando uma carga de 50 ohms de resistência, apresenta reatância nula. O display vai indicar então, **R=50** e **X=0**, e a ROE será "unitária" (**SWR 1**), porque esta carga absorve toda a potência do transmissor.

**3)** Comprimentos Elétricos Múltiplos de ½ Onda, sómente repetem a impedância dentro de uma estreita faixa de frequências. Este múltiplo sómente é "transparente" se o coaxial for de baixas perdas (ou perdas nulas) e com uma valor exato elétrico de meia-onda. Em **outras frequências** o valor da impedância **não é repetido**. Quanto maior o comprinento do coaxial, mais crítico em relação à frequência, tanto quanto com relação as perdas inerentes à seu comprimento.

**4)** A Ressonância no ponto de alimentação da antena, sómente se repete em múltiplos exatos elétricos de ¼ onda, se não for, a frequência de ressonância da antena, pode ser alterada para mais ou para menos, em razão do desacoplamento pelo comprimento. Uma linha de alimentação que não é um múltiplo elétrico extao, adiciona reatância ao sistema irradiante, o que pode cancelar as reatâncias presentes, nas frequências em que o sistema não é ressonante, ou adicionar onde é ressonante ( vide **Nota 26 !** )

**5)** O comprimnento do coaxial, não altera a ROE, se esta linha é de 50 ohms (ou o intsrumento possue um **Zo**, neste valor), não existirá correntes ou irradiação paralela, e a linha possue baixas perdas. Se a linha de alimentação, não é eletricamente adequada, a frequência de ressonância normalmente será alterada, por feitos de transformação (de impedâncias), **mas a ROE real, neste caso, não será alterada** ! ( e vide a **Nota 26**, de novo ! )

**6)** Se a ROE se altera ao se alterar o comprimento do coaxial, sua posição física, ou pelo aterramento da estação (se não houver um...), pode estar ocorrendoi um dos seguiintes fatores:

a) A linha de alimentação **está** "**irradiando**" ( ou seja, há "**correntes parasitas**" 26 );

b) A linha de alimentação **não tem 50 ohms** ( ou o instrumento **não está** neste valor );

c) A linha de alimentação possue **perda por inserção excessiva** ( **Ex**: Coaxial "fino" em UHF )

Pois alterando a Impedância, você vai alterar a ROE, mas não vai alterar o rendimento de todo o sistema. Agora você já sabe, porque isto não adianta: Uma **ROE baixa não significa rendimento alto** ou **maior** !

<sup>25</sup> Como efetivamente "afeta", pois a notação Matemática ou de Engenharia, para a **Impedância Complexa**, **não significa exatos 50 ohms**, se **houver reatância** !

<sup>26</sup> E esta é a função do "ch**ô**que de RF": Eliminar correntes parasitas ( que podem provocar TVI ou RFI )

### **4.1.2 – Perdas Coaxiais:**

O segundo modo é o "**Coax Loss**", ou "**Perdas Coaxiais**". Neste modo é indicada a frequência, e as perdas coaxiais, em **dB**. O medidor de impedâncias ficará desabilitado (desligado). Este modo foi projetado paras as medidas em coaxiais de 50 ohms, porém pode medir muits tipos de transformadores de impedância em 50 ohms, "**chôques**" de RF e perdas em atenuadores, nesta impedância.

#### **AVISO !**

Não medir perdas coaxiais em impedâncias diferentes de 50 ohms, neste modo normal ! Para tal é necessário utilizar os recursos do **Menu Avançado 3**

Para "medir perdas":

a) Interconecte o material a ser medido (coaxial, atenuador, balun ou "chôque") ao MFJ-269, sem nenhuma adição a seu extremo (ou seja, sem nenhum "terminador": resistor, etc);

b) Ligue o MF-269, aguradando a condição "normal" de operação;

c) Pressione "**MODE**", até o display apresentar a função "**Coax Loss**" (vide abaixo)

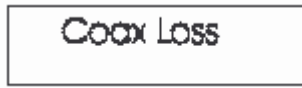

**d)** Leia diretamente no display o valor das perdas (em **dB**), segundo a frequêcia selecionada:

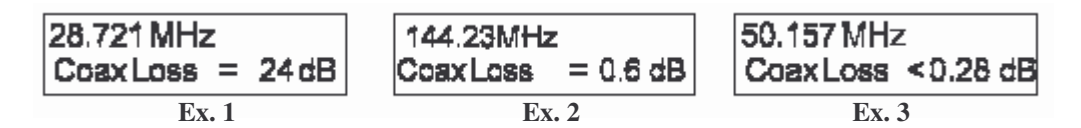

No **Exemplo 1**, a frequência é **28.721 Mhz** (**Faixa de 15m**), e a perda total é de **24 dB**.

No **Exemplo 2**, a frequência é **144.230 Mhz** (**Faixa de 2m**), e a perda total é de **0,6 dB**.

No **Exemplo 3**, a frequência é **50.157 Mhz** (**Faixa de 6m**), e a perda total é menor que **0,28 dB**

### **4.1.3 – Capacitância:**

O terceiro modo é medidas de **capacitância** (em **pF**), na frequência selecionada.

A faixa de medida é de **alguns pF**, até alguns milhares de **pF**. 27

O **Medidor de Impedância** indicará a reatância (X em ohms), presente.

**Nota**: É normal a reatância de um capacitor se alterar gradualmente com a frequência, este efeito ocorre em razão da indutãncia em série, dos terminais ("pernas de ligação"), causando uma adição ao seu valor nominal.

Existirá uma condição de erro, ao medir-se valores que estejam abaixo de **7 ohms** ou acima de **1500 ohms**, se isto correr o valor do capacitor, **não será medido** !

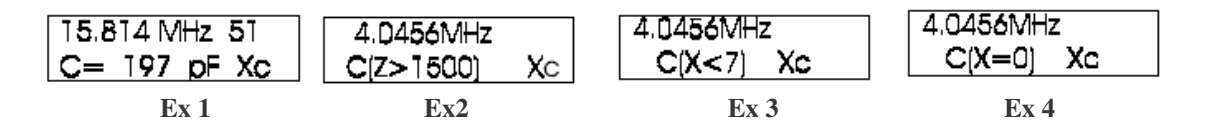

No "**Ex 1**", **a capacitância foi corretamente medida** ( **197 pF** ) Os demais exemplos ( "**Ex 2**" a "**Ex 4**" ), **são condições de erro** !

<sup>27</sup> O manual **não especifica precisamente**, esta faixa de medidas.

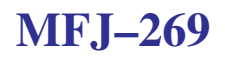

Para "medir capacitância":

a) Pressione "**MODE**" até o menu abaixo:

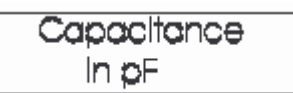

**b)** Conecte o capacitor no terminal "**ANTENNA**" do instrumento;

**c)** Ajuste a frequência, para uma próxima de onde pretende utilizar este capacitor

Observe que ao ajustar esta frequência, é possível gerar uma condição de erro "**C(Z>1500)**":

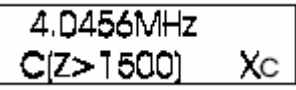

Indicando que a frequência selecionada (**4.04560 Mhz**, p. ex), é muito baixa ...

Observe que ao ajustar esta frequência, é possível gerar uma condição de erro "**C(X<7)**":

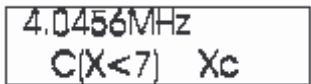

Indicando que a frequência selecionada (**4.04560 Mhz**, p. ex), é muito alta ...

Observe que ao ajustar esta frequência, é possível gerar uma condição de erro "**C(X=0)**":

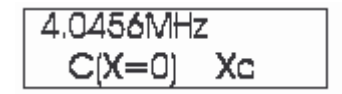

Indicando que a frequência selecionada (**4.04560 Mhz**, p. ex), é um curto, para este capacitor ...

Podendo significar que este capacitor está em "curto", que a frequência selecionada é muito alta, ou muito baixa, ou que o valor deste capacitor não pode ser medido ( ou que pode estar tambem, "aberto"... )

### **4.1.4 – Indutância:**

O quarto modo é medidas de **indutância** ( em **µH – microhenrys** ), na frequência selecionada.

A faixa de medida é de menos de **0.1 µH**, até cerca de **120 µH**

O **Medidor de Impedância** ( **Pag 14 – P1 – Ítem G** ), indicará a reatância (**X em ohms**), presente.

Existirá uma condição de erro, ao medir-se valores que estejam abaixo de 7 ohms ou acima de 1500 ohms, se isto correr o valor do inutor, não será medido.

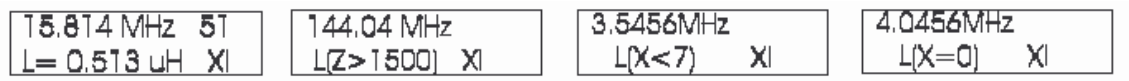

No "**Ex 1**", **o indutor foi corretamente medida** ( **0.513 µH** ) Os demais exemplos ( "**Ex 2**" a "**Ex 4**" ), **são condições de erro** !

Para "medir indutância":

a) Pressione "**MODE**" até o menu abaixo:

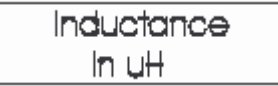

**b)** Conecte o **indutor** no terminal "**ANTENNA**" do instrumento;

**c)** Ajuste a frequência, para uma próxima de onde pretende utilizar este capacitor

Observe que ao ajustar esta frequência, é possível gerar uma condição de erro "**L(Z>1500)**":

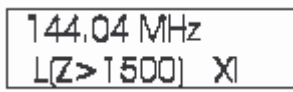

Indicando que a frequência selecionada (**144.04 Mhz**, p. ex), é muito baixa ...

Observe que ao ajustar esta frequência, é possível gerar uma condição de erro "**L(X<7)**":

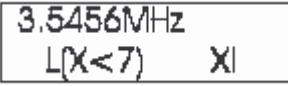

Indicando que a frequência selecionada (**3.5456 Mhz**, p. ex), é muito alta ...

Observe que ao ajustar esta frequência, é possível gerar uma condição de erro "**C(X=0)**":

$$
\begin{array}{|c|c|}\n\hline\n4.0456MHz \\
\hline\nL(X=0) & X\n\end{array}
$$

Indicando que a frequência selecionada (**4.04560 Mhz**, p. ex), é um curto, para este indutor ...

Podendo significar que este indutor está em "curto", que a frequência selecionada é muito alta, ou muito baixa, ou que o valor deste indutor não pode ser medido (ou que pode estar tambem, "aberto"...)

## **MFJ-269**

## 4.1.5 – Frequencímetro:

O último modo (quinto) selecionado, é o de "Frequencímetro". A precisão de leitura, é da ordem de 0.05%

Para "medir frequência":

a) Pressione "MODE" até o menu abaixo:

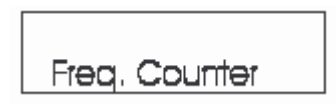

b) A entrada para o frequencímetro, é no conector "BNC Fêmea";

O conector "BNC fêmea" (Pag  $14 - P2 -$  ftem C) deve ser conectado à uma apropriada fonte de RF, que se deseja medir. A sensibilidade desta porta varia de 10mV em 1.7 Mhz, a 100mV em 180 Mhz.

O botão "GATE" (Pag 14 – P1 – Ítem B) permite um ajuste do "tempo de gatilho" ("trava"), tempos maiores, vão permitir uma precisão maior no display (indicada pelo aumento do número de dígitos).

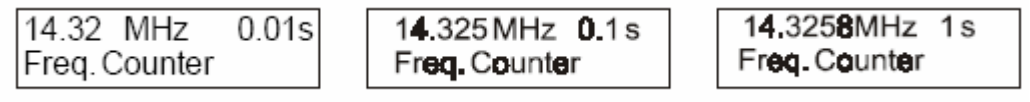

Gate em "0.01s" (10ms) 14.32 Mhz

Gate em "0.1s" (100ms) 14.325 Mhz

Gate em "1s" 14.325,8 Mhz

Observe como a precisão de frequência aumenta, ao se elevar o "tempo de gatilho"

Aqui as suas anotações !

### **5 – MODO PRINCIPAL UHF:**

### **5.1 – ROE em UHF:**

**O botão "UHF" no canto esquerdo superior, deve estar pressionado e travado, para este modo.**

#### Para "**ROE em UHF**":

a) Pressione "**MODE**" até o menu abaixo:

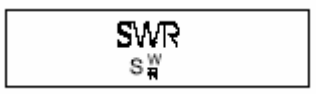

A condição de erro pré-estabelecida para este modo, é de ROE maior que 5:1 (SWR> 5:1)

**b)** Interconecte ao MFJ-269, o coaxial, ou antena, apropriadamente:

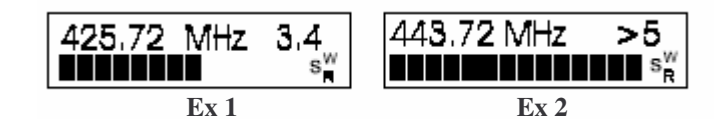

No **Exemplo 1**, a frequência é de 425.72 Mhz, e a ROE (SWR) medida é de 3.4:1

No **Exemplo 2**, a frequência é de 443.72 Mhz, e a ROE (SWR) medida é maior que ( "**>**" ) 5:1

### **5.2 – PERDAS COAXIAIS EM UHF:**

#### **O botão "UHF" no canto esquerdo superior, deve estar pressionado e travado, para este modo.**

Para "**PERDAS COAXIAIS em UHF**":

a) Pressione "**MODE**" até o menu abaixo:

Coax Loss

A **condição de erro** pré-estabelecida para este modo, é de "**COAX LOSS <**", ou **perdas menores que** ... ( e neste caso, a perda real **não pode ser medida** – vide **Exemplo 3**, abaixo)

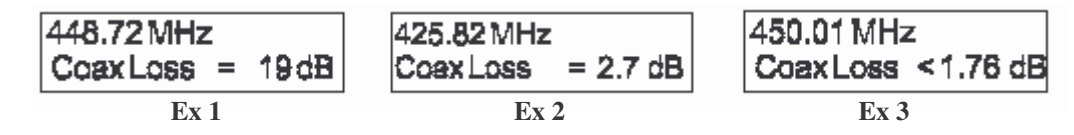

No **Exemplo 1**, a frequência é de 448.72 Mhz, e a PERDA em **dB**, é de 19 dB

No **Exemplo 2**, a frequência é de 425.82 Mhz, e a PERDA em **dB**, é de 2.7 dB

No **Exemplo 3**, a frequência é de 450.01 Mhz, e a PERDA em **dB**, é **< 1.76 dB**

#### **Cuidado ! O Exemplo 3 indica uma condição de erro !**

Se "**MODE**" for pressionado nesta função, o analisador retorna para a **Medida de ROE** (**SWR**)

**( MODE: Pag 14 – P1 – Ítem C )**

## **6 – MODO AVANÇADO HF/VHF 28**

## **Atenção !**

## **O Modo Avançado possue: 3 ( três ) opções para HF/VHF ( 1 a 3 ) 2 ( duas ) opções para UHF (1 e 2 )**

**Para acessar ( "selecionar" ) o Modo Avançado, para HF/VHF:**

**Pressione "MODE" e "GATE", juntos.**

**Solte-os ao visualizar este Modo, no display...**

**Para HF/VHF, estão disponíveis: Ítem**

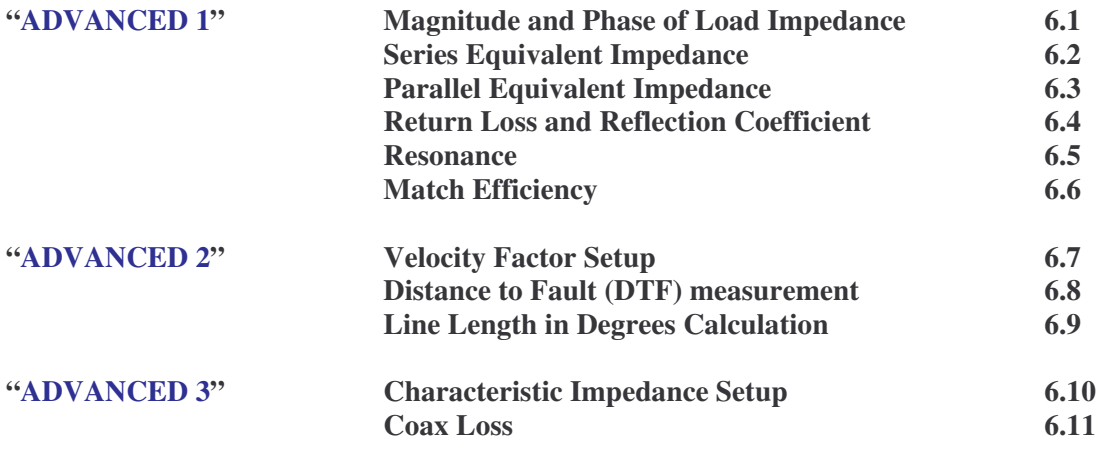

**Para acessar ( "selecionar" ) o Modo Avançado, para UHF:**

**Pressione e "trave" o botão "UHF", no canto esquerdo superior, do instrumento.**

**Pressione "MODE" e "GATE", juntos.**

**Solte-os ao visualizar este Modo, no display...**

| Para UHF, estão disponíveis: |                                               | <b>Item</b> |
|------------------------------|-----------------------------------------------|-------------|
| "ADVANCED 1"                 | <b>Return Loss and Reflection Coefficient</b> | 7.1         |
|                              | <b>Match Efficiency</b>                       | 72          |

<sup>28</sup> Não é a nossa intenção "*ministrar*" a quem quer que seja, um *Curso de Eletrônica de RF Avançado*, na modesta tradução deste manual. Segundo as próprias palavras da MFJ, no manual original, o melhor é referenciar as suas dúvidas, nos diversos textos da **ARRL** ( vide **Pag 14** e **Nota 22** ), já que estes itens avançados são efetivamente muito avançados mesmo ! ( é assunto de Engenharia Eletrônica, e requer conhecimentos profundos de Matemática e/ou Física, além do "normal" ministrado em um **Curso Regular de Engenharia Eletrônica com Enfâse em Telecomunicações** ! )

Advanced 1

### **6.1 – HF/VHF "ADVANCED 1": Magnitude and Phase of Load Impedance**

**"Magnitude (Valor) e Fase (em Graus) de uma Impedância de Carga"**

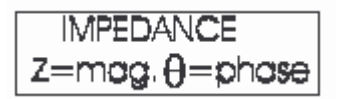

**A Letra Grega Maiúscula "**- **" (theta, lê-se: "téta"), indica o** *ângulo de fase* ( **phase** )

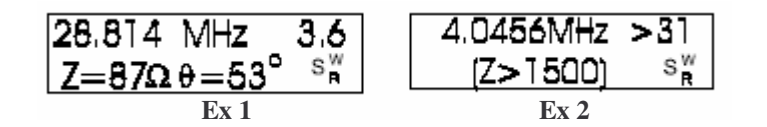

No **Exemplo 1**, a frequência é de 28.814 Mhz, "Z" é 87 ohms, e  $\Theta$  é de 53° (graus ) No **Exemplo 2**, a frequência é de **4.0456 Mhz**, é uma **condição de erro** (pois **Z** é **maior que** 1500 ohms)

O **ângulo de fase**, é uma outra forma de expressar "**R**" e "**X**", como quantidades numéricas distintas, esta forma de representação é gráfica. "Z" é um ângulo em graus entre 0 (zero) e 90 (noventa) graus, e este ângulo representa diferença de fase, entre a tensão e a corrente, nos terminais do analisador.

Quando uma **reatância** está presente, a tensão e a corrente **não estão mais** "em fase" (ou seja estão "**fora de fase**"), logo esta variação no ângulo é apresentada. Este ângulo será de **90°** ( **noventa graus** ) quando a carga for puramente reativa, e **0°** ( **zero graus** ), quando for puramente resistiva.

Este analisador apenas quantifica a fase, **mas não a definirá** como **INDUTIVA** ou **CAPACITIVA**.

Para definir a sua natureza ( se é "indutiva" ou "capacitiva") é só uma questão de adicionar alguma reatância (indutiva ou capacitiva), e observar o valor do ângulo. Se ele diminuir, a reatância de carga é de sinal contrário ao tipo de reatância de teste, se aumentar é do mesmo sinal, da reatância de teste.

#### **6.2 – HF/VHF "ADVANCED 1": Series Equivalent Impedance**

#### **"Impedância Equivalente em Série"**

Pressionando "**GATE**" **uma vez**, o sub-modo abaixo é apresentado:

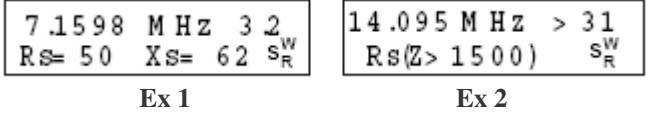

No **Exemplo 1**, a frequência é de **7.1598 Mhz**, "**Rs**" é **50 ohms**, e "**Xs**" é **62 ohms** No **Exemplo 2**, a frequência é de **14.095 Mhz**, é uma **condição de erro** (pois **Z** é **maior que** 1500 ohms)

### **6.3 – HF/VHF "ADVANCED 1": Parallel Equivalent Impedance**

**"Impedância Equivalente em Paralelo"**

Pressionando "**GATE**" **duas vêzes**, o sub-modo abaixo é apresentado:

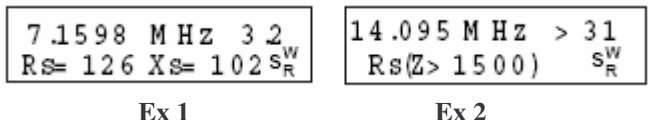

No **Exemplo 1**, a frequência é de **7.1598 Mhz**, "**Rs**" é **126 ohms**, e "**Xs**" é **102 ohms** No **Exemplo 2**, a frequência é de **4.0456 Mhz**, é uma **condição de erro** (pois **Z** é **maior que** 1500 ohms)

### **6.4 – HF/VHF "ADVANCED 1": Return Loss and Reflection Coefficient**

**"Perdas por Retorno e Coeficiente de Reflexão"**

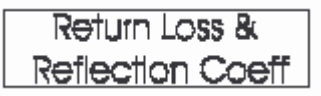

**Este sub-modo mede e apresenta os resultados de perdas por retorno, em dB, e o coeficiente de reflexão no display. São estes termos, que originam a ROE (SWR).**

**O medidor indicará a ROE sob 50 ohms e a Impedância**

O **coeficiente de reflexão** é representado pela **Letra Grega Minúscula** "" ( que se lê: "**rô**" )

**Para utilizar este sub-modo, conecte a antena ao MFJ-269, ajuste a frequência desejada, e leia os resultados no display.**

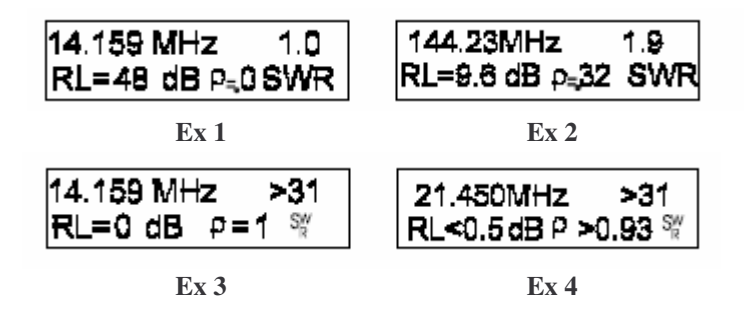

No **Exemplo 1**, a frequência é de **14.159 Mhz**, "**RL**" é **48 dB**, "" é **0 (zero)** ohms, e a **ROE** é **1.0:1** No **Exemplo 2**, a frequência é de **144.23 Mhz**, "**RL**" é **9.8 dB**, "" é **0.32** ohms, e a **ROE** é **1.9:1**

No **Exemplo 3**, a frequência é de **14.159 Mhz**, "**RL**" é **0 dB**, "" é **1 (um)** ohms, e a **ROE** é **> 31:1** ( **Atenção ! Esta é uma condição de erro !** )

No **Exemplo 4**, a frequência é de **21.450 Mhz**, "**RL**" é **<0.5 dB**, "" é **>0.93** ohms, e a **ROE** é **> 31:1** ( **Atenção ! Esta tambem é uma condição de erro !** )

### **6.5 – HF/VHF "ADVANCED 1": Resonance**

#### **"Ressonância"**

Pressionando "**MODE**" **duas vêzes**, o sub-modo abaixo é apresentado:

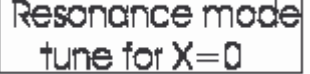

Sintonize para que "**X=0**" ( ou seja para uma condição de ressonãncia )

O **Medidor de Impedância** neste caso, irá quantificar a reatãncia !

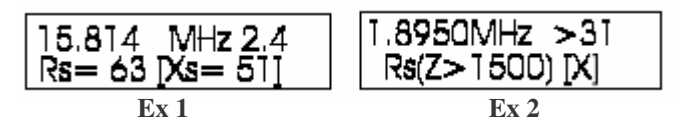

No **Exemplo 1**, a frequência é de **15.814 Mhz**, "**Rs**" é **63** ohms, "**Xs**" é **51** ohms, e a **ROE** é **2.4:1**

No **Exemplo 2**, a frequência é de **1.8950 Mhz**, "**Rs**" é **Rs(Z>1500)** ohms, e a **ROE é >31:1** ( **Atenção ! Esta é uma condição de erro !** )

### **6.6 – HF/VHF "ADVANCED 1": Match Efficiency**

#### **"Eficiência do Acoplamento" 29**

Pressionando "**MODE**" **três vêzes**, o sub-modo abaixo é apresentado:

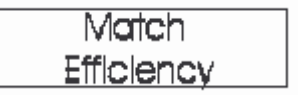

A "**eficiência do acoplamento**" é outro modo de se expressar a **ROE**. É similar ( **mas não é igual !** ) a "**perdas por inserção**" ( ou "**mismatch**", no original ), porém a ROE é referenciada como "**porcentagem de potência direta**", em vez de "**potência reativa**" ou "**potência circulante**", do sistema.

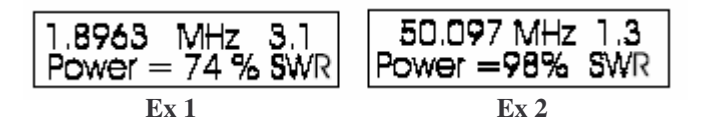

No **Exemplo 1**, a frequência é de **1.8963 Mhz**, "**Power**" é **74%**, e a **ROE** é **3.1:1**

No **Exemplo 2**, a frequência é de **50.097 Mhz**, "**Power**" é **98%**, e a **ROE** é **1.3:1**

"**Power**" neste caso é a porcetangem de potência direta, e a ROE é a indicada.

O **Exemplo 2**, é o que apresenta o melhor resultado.

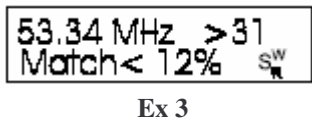

No **Exemplo 3**, a frequência é de **53.34 Mhz**, "**Match**" é **<12%**, e a **ROE é >31:1** ( **Atenção ! Esta é uma condição de erro !** )

"**Match**" indica que o acoplamento é menor que **12%** ( **é "medíocre" !** )

<sup>29</sup> Por este motivo não se usa o termo "**antenas acopladas**", mas sim "**em fase**" ou "**stacked**"...

## **MFJ-269**

Aqui as suas anotações !

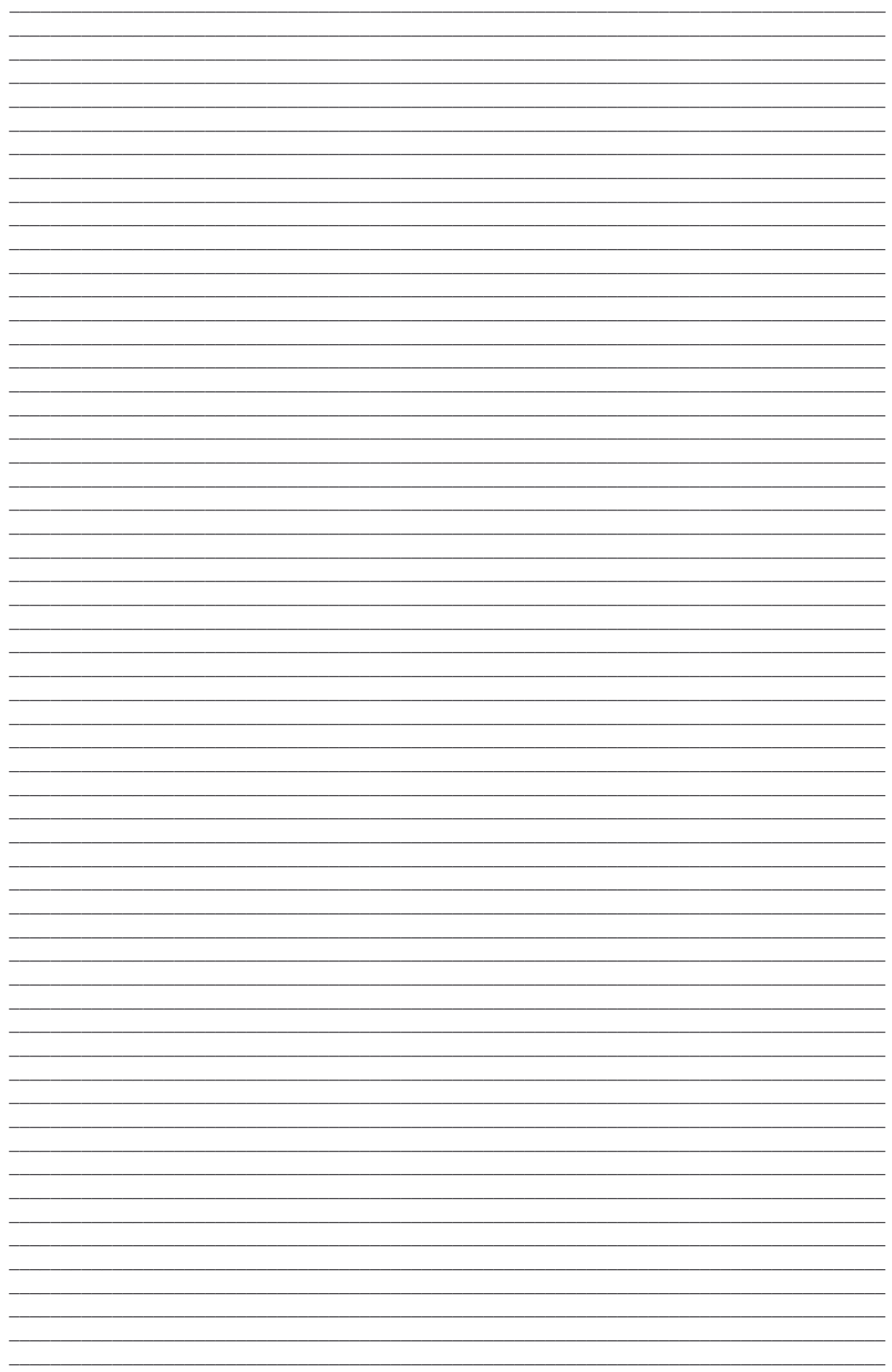

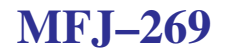

## **Advanced 2**

### **6.7 – HF/VHF "ADVANCED 2": Velocity Factor Setup**

**"Velocidade de Propagação" ( VF 30 )**

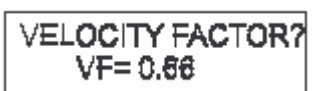

O display está aguardando, que o valor da "**Velocidade de Propagação**" (**VF**), seja fornecido. Este valor aumenta ao se pressionar "**GATE**", e diminui ao se pressionar "**MODE**". Após satisfeito com o valor selecionado, **aperte os dois botões junto**, **para o selecionar**. Se desejar conhecer o comprimento elétrico a ser medido, sete-o para o valor **1** (**um**) – **1.00** Este valor é em pés, e um pé são **2,54 cm** ( ou **25,4 mm** ...)

Se este valor for ajustado incorretamente, a próxima opção **DTF** (**6.1.2**) **poderá apresentar erros** !

Em **UHF** sómente a medida da ROE e funções relacionadas, são apresentadas em razão de alguns detalhes técnicos inerentes à este medidor.

A eletrônica interna do **MFJ-269 não permite este tipo de medida**, em UHF !

### **6.8 – HF/VHF "ADVANCED 2": Distance to Fault (DTF) measurement**

#### **"Medida da Distância da Falha" ( DTF )**

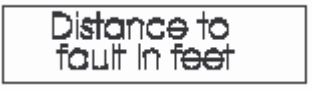

Após ajustar corretamente o valor de "**VF**" ( segundo o ítem anterior **6.1.1** ), o display se torna:

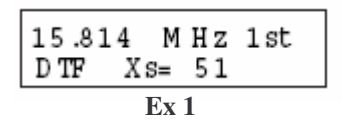

No **Exemplo 1**, a frequência é de **15.814 Mhz**, "**DTF**" indica a função, e "**Xs**" a **ROE** é **3.1:1**

### **Preste sua máxima atenção: Pois este processo é "complicado" !**

**a)** Gire "**TUNE**" ficando de olho no **Medidor de Impedância**, tanto quanto no display, de modo a obter um valor de **Xs** tão próximo de **0** (**zero**) quanto possível – Veja no display o valor é de **Xs=51**

Observe que o texto "**1st**", no display **está piscando**, nesta etapa.

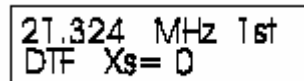

**b)** Quando encontrar este valor, aperte "**GATE**" **firmemente**.

Observe que o texto "**1st**", no display vai **parar de piscar**, nesta etapa.

<sup>30</sup> O termo em inglês é "*Velocity Factor*" ( *VF* ) ou "**Fator de Velocidade**", que no Brasil é chamado de "**Velocidade de Propagação**" ( **VP** ). Utilizamos termos de Engenharia, **não simples** "traduções" ...

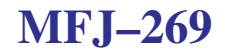

**c)** O display vai indicar esta frequência que você selecionou, e chamada de primeiro ponto (o "**1st**").

Observe que o texto "**2nd**", no display **está piscando**, nesta etapa.

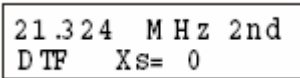

A frequência selecionada foi de **21.324 Mhz**, e o valor de **Xs=0 DTF**: Indica o Modo "Distância da Falha" ( em **pés** )

**d)** Lentamente gire "**TUNE**" para cima e para baixo, ficando de olho no **Medidor de Impedância**, tanto quanto no display, para o valor de **Xs**, que deve ser o mais próximo de zero possível.

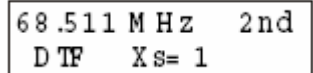

A frequência selecionada foi de **68.511 Mhz**, e o valor de **Xs=1 DTF**: Indica o Modo "Distância da Falha" ( em **pés** )

**e)** Quando estiver satisfeito com o valor, aperte "**GATE**" **firmemente**.

Observe que o texto "**2nd**", no display vai **parar de piscar**, nesta etapa.

E a distância em **pés** para a "falha", será indicada no display:

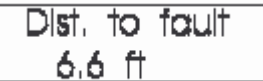

A distância em **pés** no exemplo é de "**6.6**" **1 pé = 2,54 cm ou 25,4 mm** Logo: **6.6 pés** = **16.764 cm** ( 6.6 x 2,54 ) ou **167,64 mm** ( 6.6 x 25,4 ) Ou "*quase 17 cm*"...

O valor apresentado, é a distância física, **em pés**, para uma "**falha**" na **linha de transmissão**, ou algum "**curto indesejado**". Este valor é calculado, com base no valor de **VP** ("**VF**"), pelo **Ítem 6.1.1**

Se desejar o comprimento elétrico, programe **VP** ("**VF**") para um valor unitário ("**1.00**")

**e)** Pressionando "**MODE**" uma vez, após a apresentação no display, do ítem anterior, teremos:

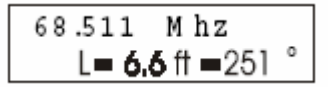

Que indicará além da DTF (em **pés**), o comprimento elétrico da linha (em **graus**) na última frequência (de ajuste do segundo ponto) no analisador. No exemplo a frequência é 68.511 Mhz, a DTF é **L=6.6 pés**, e o comprimento elétrico é de **251°**

Na medida em que se altera a frequência ( experimente ! ) o valor em graus tambem se modificará, até o limite máximo de 359°, onde retornará a 0° (zero graus). Esta função o ajudará a ajustar as linhas de alimentação que sejam múltiplos inteiros de ¼ ou ½ onda.

**e)** Pressionando "**MODE**" mais uma vez, após a etapa anterior, permite que o valor de uma onda desta linha de transmissão, na frequência apresentada, e com o valor de VP ("VF") selecionado seja mostrado no display, ou seja:

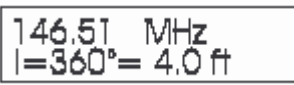

Uma onda ( **360°** ) em **146.51 Mhz** (**2m**), possue **4.0 pés** de comprimento **1 pé = 2,54 cm ou 25,4 mm** Logo: **4.0 pés** = **10.16 cm** ( 4.0 x 2,54 ) ou **101,6 mm** ( 4.0 x 25,4 ) Ou "*pouco mais de 10 cm*"...

Se ajustar **VP** ("**VF**") para "**0.5**" será apresentado o valor de meia-onda ( ½ )

Se ajustar **VP** ("**VF**") para "**0.25**" será apresentado o valor de um-quarto ( ¼ ) de onda

Para confirmar o valor, efetue várias medidas espaçadas convenientemente ( **um oitavo** ), em frequência

### **6.9 – HF/VHF "ADVANCED 2": Line Length in Degrees Calculation**

#### **"Cálculo do Comprimento em Graus"**

Após ajustar corretamente o valor de "**VF**" ( segundo o ítem anterior **6.1.1** )

Se esta função for utilizada após DTF, os valores apresentados serão automaticamente selecionados.

O valor "default" de comprimento é de **100 pés**. O valor "default" de VP ("VF") é de **0.66**

**a)** Pressione "**MODE**", o comprimento em pés e graus é apresentado:

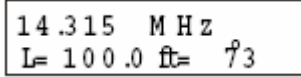

A frequência no exemplo é de **14.315 Mhz**, **L = 100.0 pés** ou **73°**

Ajustando a frequência (com "**TUNE**") todos os valores são recalculados:

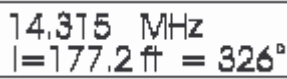

A frequência no exemplo é de **14.315 Mhz**, **L = 177.2 pés** ou **326°**

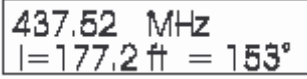

A frequência no exemplo é de **437.52 Mhz**, **L = 177.2 pés** ou **153°**

Página 34 de 63 ©2007 – PP5VX (Bone)

**b)** Pressionando "**GATE**", passa para o modo de ajuste do comprimento da linha.

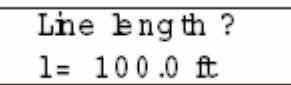

**c)** Este valor aumenta ao se pressionar "**GATE**", e diminui ao se pressionar "**MODE**".

Estando satisfeito com o valor indicado, pressione "**GATE**" e "**MODE**" juntos (ao mesmo tempo)

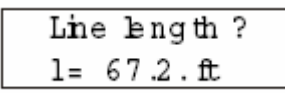

No exemplo, o comprimento foi ajustado para **67.2 pés**

**d)** Pressionando "**MODE**", mais uma vez, passa para o display do comprimento em graus.

#### **6.10 – HF/VHF "ADVANCED 3": Characteristic Impedance Setup**

**"Configuração para Impedância Característica" ( Zo )**

$$
Z\text{ Characteristic?}
$$
\n
$$
Z_0 = 75
$$

**a)** O valor de Zo aumenta ao se pressionar "**GATE**", e diminui ao se pressionar "**MODE**".

**b)** Estando satisfeito com o valor indicado, pressione "**GATE**" e "**MODE**" juntos (ao mesmo tempo)

$$
Z Characteristic?
$$
  
\n
$$
Z_0 = 35
$$

O valor selecionado, no exemplo, é de **Zo = 35** (**ohms**)

**c)** O texto "**SWR**" piscando no display indica que a ROE será medida em relação ao novo valor de **Zo**.

O **Medidor de ROE** (**Pag 14 – P1 – Ítem F**) indicará a **ROE em relação** a um **Zo** "**padrão**" de **50 ohms**

$$
\begin{array}{|c|c|c|c|c|c|}\hline 21.273 & \text{MHz} & 9.1 & 21.273 & \text{MHz} & 9.1\\ \hline \text{Rs} = 16 & \text{Xs} = 72 & \text{s}^{\text{w}}_{\text{R}} & \text{Rs} = 16 & \text{Xs} = 72\\ \hline \text{Ex 1} & \text{Ex 2} & \text{Ex 2} & \text{Ex 3} & \text{Ex 4} & \text{Ex 5} & \text{Ex 6} & \text{Ex 6} & \text{Ex 7} \\ \hline \end{array}
$$

No **Exemplo 1**, a frequência é de **21.273 Mhz**, "**Rs**" é **16** (**ohms**), "**Xs**" é **72** (**ohms**) e **ROE é 9.1:1**

O **Exemplo 2**, indica a falta do texto "**SWR**" ( está piscando )

**d)** Pressionando "**GATE**", retorna ao modo de configuração ( para selecionar outro valor de **Zo )**

**e)** Pressionando "**MODE**", passa ao **Ítem 6.2.2 – Coax Loss**

### **6.11 – HF/VHF "ADVANCED 3": Coax Loss**

**"Perdas Coaxiais" ( dB )**

#### **Vide Pag 17 ( Ítem 4.1.2 )**

a) É importante que a linha de alimentação não seja ligada a nada ("terminada"), nesta medida.

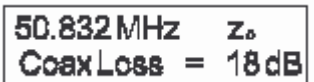

**b)** Pressionando "**MODE**", retorna ao modo de configuração ( outro valor de **Zo** ) – **Ítem 6.2.1**

**c) P**ressionando "**GATE**" e "**MODE**" juntos, retorna ao **Modo Principal ou Avançado**

## **MFJ-269**

Aqui as suas anotações !

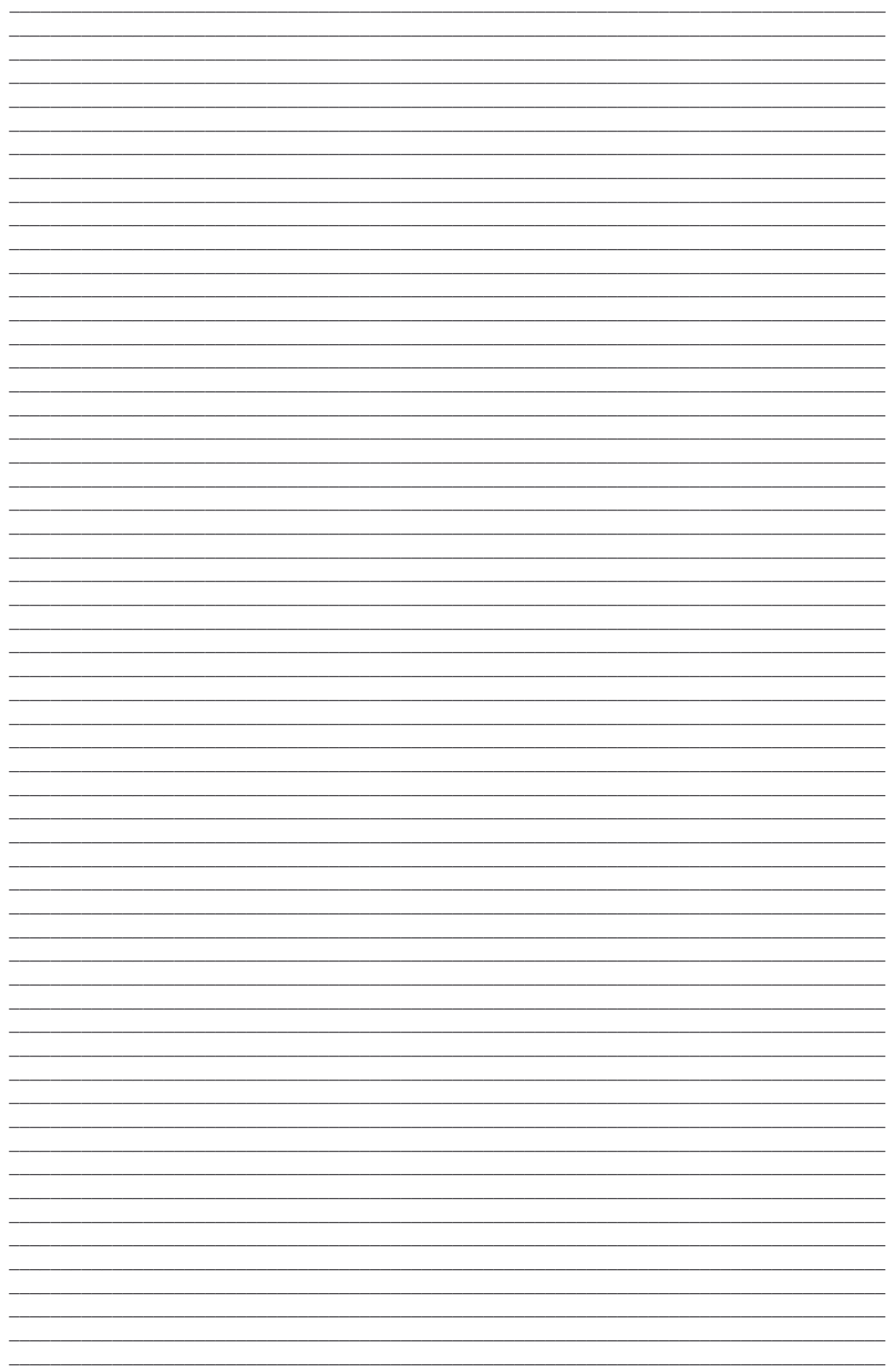

## **7 – MODO AVANÇADO UHF**

### **7.1 – UHF "ADVANCED 1": Return Loss and Reflection Coefficient**

**"Perdas por Retorno e Coeficiente de Reflexão"**

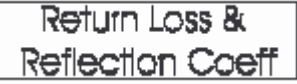

Este sub-modo mede e apresenta os resultados de perdas por retorno, em dB, e o coeficiente de reflexão no display. São estes termos, que originam a **ROE** (**SWR**)

O **Medidor de ROE** indicará a **ROE** sob **50 ohms**.

O **Medidor de Impedância** estará **desativado**, em **UHF.**

O **coeficiente de reflexão** é representado pela **Letra Grega Minúscula** "" ( que se lê: "**rô**" )

**Para utilizar este sub-modo, conecte a antena ao MFJ-269, ajuste a frequência desejada, e leia os resultados no display.**

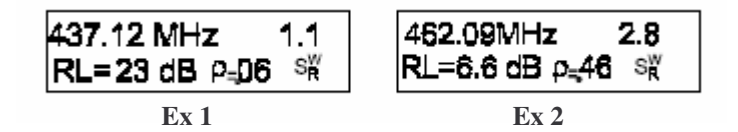

No **Exemplo 1**, a frequência é de **437.12 Mhz**, "**RL**" é **23 dB**, "" é **0.06**, e a **ROE** é **1.1:1**

No **Exemplo 2**, a frequência é de **462.09 Mhz**, "**RL**" é **6.6 dB**, "" é **0.46**, e a **ROE** é **2.8:1**

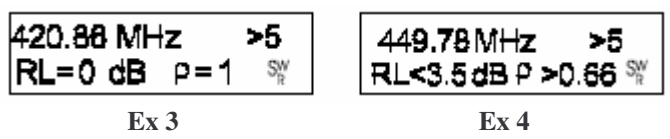

No **Exemplo 3**, a frequência é de **420.88 Mhz**, "**RL**" é **0 dB**, "" é **1** (**um**) e a **ROE é >5:1** ( **Atenção ! Esta é uma condição de erro !** )

No **Exemplo 4**, a frequência é de **449.78 Mhz**, "**RL**" é "**<3.5 dB**", "" é **>0.66**, e a **ROE é >5:1** ( **Atenção ! Esta é uma condição de erro !** )

### **7.2 – UHF "ADVANCED 1": Match Efficiency**

#### **"Eficiência do Acoplamento" 31**

Pressionando "**MODE**" **três vêzes**, o sub-modo abaixo é apresentado:

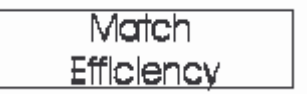

A "**eficiência do acoplamento**" é outro modo de se expressar a **ROE**. É similar ( **mas não é igual !** ) a "**perdas por inserção**" ( ou "**mismatch**", no original ), porém a ROE é referenciada como "**porcentagem de potência direta**", em vez de "**potência reativa**" ou "**potência circulante**", do sistema.

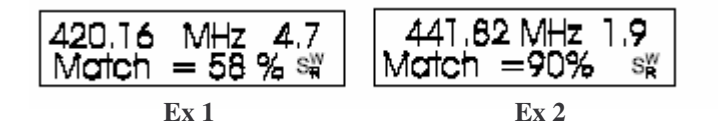

No **Exemplo 1**, a frequência é de **420.16 Mhz**, "**Match**" é **58%**, e a **ROE** é **4.7:1**

No **Exemplo 2**, a frequência é de **441.82 Mhz**, "**Match**" é **90%**, e a **ROE** é **1.9:1**

"**Power**" neste caso é a porcentagem de potência direta, e a **ROE** é a indicada.

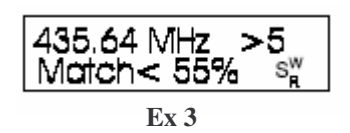

No **Exemplo 3**, a frequência é de **435.64 Mhz**, "**Match**" é **<55%**, e a **ROE é >5:1**

( **Atenção ! Esta é uma condição de erro !** )

"**Match**" indica que o acoplamento é menor que **55%** ( o que **não é** "dos melhores" )

<sup>31</sup> Por este motivo não se usa o termo "**antenas acopladas**", mas sim "**em fase**" ou "**stacked**"...

## **8 – AJUSTANDO ANTENAS SIMPLES**

Muitas antenas são ajustadas, bastando modificar o comprimento do(s) elemento(s), e muitas das antenas caseiras, ou são verticais ou são dipolos, que são facilmente ajustadas.

## **8.1 – DIPOLOS**

Desde que a dipolo é uma antena balanceada, é de bom alvitre colocar um "balun"<sup>32</sup> no ponto de alimentação, e este pode ser tão simples quanto algumas espiras do próprio cabo coaxial<sup>33</sup>, com algum diâmtero superior a **15cm**, ou algum outro circuito mais "complicado", com um núcleo magnético.

A altura da dipolo, tanto quanto o que "a cerca", influencia<sup>34</sup> não sómente a impedância, quanto a ROE. Alturas típicas, resultam em leituras de **ROE** ao redor de **1.5:1**, em muitas instalações quando utilizar cabo coaxial de **50 ohms**.

Em geral, o único ajuste é no comprimento da dipolo. Se a antena é muito longa, ela irá ter uma ressonância em frequências mais baixas, se é muita curta, sua ressonância será em frequências mais altas.

Lembre-se o comprimento da "linha de alimentação" **35** , quando a impedância da antena não é exatamente a da linha de alimentação, modifica a impedância no "ponto de alimentação"

A ROE permance constante (exceto se o comprimento for longo, o que a vai reduzir um pouco) se a linha de alimentação, for um cabo coaxial de boa qualidade, de 50 ohms. Se o comprimento da linha de alimentação **variar a ROE**, em qualquer determinada frequência, ou estão existindo "**correntes parasitas**" (**Nota 33**, abaixo), que estão desintonizando a antena, ou ela não possue 50 ohms. Este problema pode ocorrer pela falta de um"chôque de RF" (**Nota 33**, abaixo), ou erros na instalação, como manter a linha de alimentação "saindo" paralela à própria antena.

## **8.2 – VERTICAIS**

Antenas verticais são por natureza "não-balanceadas". Muitos fabricantes de antenas, incorretamente divulgam, que não é necessário um bom conjunto de radiais, com uma antena vertical. A ROE de uma Antena Vertical de 1/4 onda<sup>36</sup>, com um bom conjunto de radiais, apresenta **ROE** de **2:1**. A **ROE**, até pode ser menor, em razão de um sistema de radiais, e a própria performance, serem ineficientes ("pobres"), logo uma ROE baixa, é sinal de ineficiência<sup>37</sup>

Antenas verticais são sintonizadas como dipolos, aumentando o comprimento reduz a frequência de ressonância, reduzindo-o aumenta a frequência.

<sup>32</sup> O termo "**balun**" vem do inglês, e significa "**balanced-to-unbalanced**", sendo largamente utilizado no jargão técnico, em lugar de "*bal-un*". Sua função é equilibrar as correntes entre uma linha balanceada (o que é uma **dipolo**), e o cabo coaxial (o que é "**não-balanceado**", ou "**unbalanced**").

<sup>33</sup> O termo "**balun**" neste caso está inapropriadamente utilizado, pois "espiras de cabo coaxial" denotam um "**chôque de rf**" (com "**ô grave**"), este "nome esquisito", indica que este componnte da Eletrônica de RF, tem a notória propriedade de "**barrar a RF**" que por ele passa. No caso de uma antena, de barrar as correntes parasitas, ou seja, as que circulam pela malha do cabo coaxial, evitando que irradie e provoque ... TVI (ou RFI)

 $34$  E você nem imagina, o quanto !

<sup>35</sup> O termo "**linha de alimentação**" é uma designação genérica, pode ser cabo coaxial, "linha-aberta", ou outros tipos de "alimenhtador".

<sup>36</sup> A **Antena Vertical de ¼ Onda**, é chamada de "**Antena Marconi**", em homenagem a seu idealizador.

<sup>37</sup> **Ahhhh !** Apostamos que você **ainda acha** que **ROE baixa**, é sinal de antena eficiente, não é ?

## **8.3 – UM EXEMPLO PRÁTICO**

Selecione qualquer modo que indique **ROE**, e siga as etapas abaixo:

1. Coloque em "**curto**", o conector da antena (a "malha" para o "vivo");

2. Ajuste a frequência no MFJ-269, para a desejada (ou "de provável ressonância");

CERTIFIQUE-SE DE QUE A IMPEDÂNCIA (**Zo**) DO COAXIAL, É A MESMA DO MFJ269

3. Leia a ROE, ajustando a frequência (com "**TUNE**") para a sua menor leitura;

4. Divida esta frequência de menor leitura, pela frequência de "provável ressonânica";

5. Multiplique este resultado do **Ítem 4**, pelo comprimento da antena.

**Este valor calculado, será o necessário, para a ressonãncia de sua antena !**

Este método, sómente funciona com antenas verticais e dipolos, com diâmetros uniformes (dos "fios" ou "tubos"), que não empreguem "bobinas de carga", "traps", "stubs", resistores, capacitores ou "anéis capacitivos", já que estas antenas devem ser sintonizadas segundo sua próprias instruções, antes de serem "reajustadas" como o MFJ-269.

### **8.4 – TESTANDO E SINTONIZANDO "STUBS" E COAXIAIS**

A frequência de ressonância de qualquer linha de transmissão, ou "stub", pode ser medida.

Selecione o **Modo Principal**, ou o **MODO AVANÇADO** do **Ítem 6.9**

### **8.4.1 –SINTONIZANDO "STUBS" E COAXIAIS**

Conecte apropriadamente o "stub" sob teste, no terminal "ANTENNA".

#### **NOTA:**

Este "stub" **deve** estar "**aberto**" na outra extremidade, para comprimentos, que sejam múltiplos pares de **¼ de Onda** ( ou seja: ¼, ¾, 1¼ etc ... de Onda )

Este "stub" **deve** estar "**fechado**" (ou seja "**em curto**") na outra extremidade, para comprimentos que sejam de qualquer múltiplo de **½ Onda** ( ou seja: ½, 1, 1½ etc de Onda )

1. Se uma **linha balanceada** ("**linha-aberta**") for utilizada, o **MFJ-269**, **deve ser utilizado sómente com as baterias internas**. Mantenha-o afastado tanto da "**terra**", quanto de qualquer obstáculo nas imediações do final desta "**linha-aberta**", e **não interligue** a ele, nenhum outro fio, ou condutor, exceto os da própria "**linha-aberta**", que deve estar suspensa reta no ar, e longe de qualquer objeto metálico, tanto quanto da "**terra**".

2. Os cabos coaxiais podem estar "enrolados" ou "empilhados" no chão, podendo ser utilizado tanto as pilhas internas, quanto a fonte externa, e o MFJ-269 neste caso, pode estar próximo a objetos metálicos, ou na "terra", sem efeitos apreciáveis de "desintonia"<sup>38</sup>

Ao sintonizar "**stubs**" que **são críticos** (os da **KT-34XA**, por exemplo), gradualmente (ou seja "devagar") traga-os para a frequência de ressonância.

<sup>38</sup> Mas **não exagere**, nesta **liberdade de opções** !

Utilize o seguinte método, para sintonizar um "stub":

1. Determine a frequência e comprimento teórico, da linha de transmissão, ou "stub";

2. Corte este "**stub**" **20%** maior do que deveria ser;

#### **Se o "stub" for de ¼ de onda:**

3a. Efetue a medida da frequência com o valor mais baixo tanto de "**R=**" quanto de "**X=**". Ou o valor de **mais baixa impedância** ("**Z=**") para "**stubs**" de **¼ de onda**

Ajuste o "**stub**" para um valor o **mais próximo possível** de "**X=0**", a frequência deve estar situada ao redor de **20% a menos** da **planejada** (pois você o cortou **20% maior**, como descrito no ítem 2), se tudo ocorrer como deve.

#### **Se o "stub" for de ½ onda:**

3b. Efetue a medida da frequência com o valor mais alto de "**Zo=**", no ponto em que, o analisador sobrecarrega ("**Z>1500**")

4. Divida a frequência medida pela planejada de operação;

5. Multiplique este resultado do **Ítem 4**, pelo comprimento do "stub", ou linha de transmissão, de modo a obter o comprimento adequado ("**medido**") ;

6. Corte o "stub" com o valor calculado no **Ítem 5**, **confirmando** a leitura de "**X=**".

O modo **DTF**, tambem pode ser utilizado, apresentando o valor do comprimento da linha de transmissão ou "stub" diretamente no display, **em graus**. Vide **Ítem 6.9**

## **8.4.2 –MEDINDO A VELOCIDADE DE PROPAGAÇÃO**

O MFJ-269, pode determinar com precisão o valor da velocidade de propagação ("VP")

Selecione o modo DTF (**Ítem 6.9**)

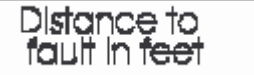

1. Se uma **linha balanceada** ("**linha-aberta**") for utilizada, o **MFJ-269**, **deve ser utilizado sómente com as baterias internas**. Mantenha-o afastado tanto da "**terra**", quanto de qualquer obstáculo nas imediações do final desta "**linha-aberta**", e **não interligue** a ele, nenhum outro fio, ou condutor, exceto os da própria "**linha-aberta**", que deve estar suspensa reta no ar, e longe de qualquer objeto metálico, tanto quanto da "**terra**".

2. Os cabos coaxiais podem estar "enrolados" ou "empilhados" no chão, podendo ser utilizado tanto as pilhas internas, quanto a fonte externa, e o MFJ-269 neste caso, pode estar próximo a objetos metálicos, ou na "terra", sem efeitos apreciáveis de "desintonia"

O modo DTF efetua a medida do comprimento elétrico de uma linha de transmissão, se o valor de **VP** ("**VF**", neste instrumento) for ajustado em "**1.0**"

Para obter **VP**, você deve dispor do valor do comprimento elétrico e físico, da linha sob teste.

**Exemplo**: Se o comprimento **em pés** apresentado no display (com **VP** em "**1.0**", não esqueça !) é de **75 pés**, e o valor físico do comprimento é de **49.5 pés**, então: **VP = 49.5 / 75 = 0.66**

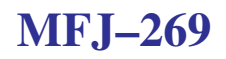

A linha de transmissão, na extremidade oposta a do analisador. pode estar sómente ou "aberta" ou em "curto". Nada deve ser interligado na outra extremidade !

Para certificar-se de precisão, efetue estas medidas com uma diferença no mínimo, de **1/8** na frequência, realizando todos os cálculos necessários, de modo a confirmar este "**valor calculado**" de **VP**, ou não.

Se após medir VP, você ajustar o analisador para este valor calculado, o resultado deve ser o comprimento físico da linha de transmissão, no display.

Observe que todas as medidas são efetuadas em pés !

### **8.4.3 –Impedância de Linhas de Transmissão e Antenas Beverage**

A impedância de qualquer linha de tramsissão, pode ser medida, de um valor tão baixo quanto **7 ohms**, até o limite de **1500 ohms**. Valores de impedância maiores podem ser medidos, utilizando de um "**balun transformador de impedências**", ou de um resistor para extender a capacidade de medição do MFJ-269.

Selecione um modo que apresente "**R=**" (resitência) e "**X=**" (reatância)

1. Se uma **linha balanceada** ("**linha-aberta**") for utilizada, o **MFJ-269**, **deve ser utilizado sómente com as baterias internas**. Mantenha-o afastado tanto da "**terra**", quanto de qualquer obstáculo nas imediações do final desta "**linha-aberta**", e **não interligue** a ele, nenhum outro fio, ou condutor, exceto os da própria "**linha-aberta**", que deve estar suspensa reta no ar, e longe de qualquer objeto metálico, tanto quanto da "**terra**".

2. Os cabos coaxiais podem estar "enrolados" ou "empilhados" no chão, podendo ser utilizado tanto as pilhas internas, quanto a fonte externa, e o MFJ-269 neste caso, pode estar próximo a objetos metálicos, ou na "terra", sem efeitos apreciáveis de "desintonia"

- 3. Antenas do tipo "**Beverage**", podem ser diretamente interligadas ao **MFJ-269**.
- 4. Se estiver utilizando resistores;
- 4a Adicione um terminador, na outra extremidade com resistência conhecida (ou esperada);
- 4b Conecte a linha de teste ao MFJ-269, ajustando a frequência ao redor da desejada;
- 4c Busque ao sintonizar (com "TUNE") o valor mais baixo de "**R=**", e de "**X=**";
- 4d Marque o valor da resistência "**R=**" ( **baixo** );
- 4e Busque ao sintonizar (com "TUNE") o valor mais alto de "**R=**", e de "**X=**";
- 4f Marque o valor da resistência "**R=**" ( **alto** );
- 4g Multiplique os valores encontrados ( em **4d** e **4f** ), e extraia a raiz quadrada.

#### **Exemplo**:

A mais alta resistência é de **600 ohms**, a mais baixa de **400 ohms**. Logo (pela etapa **4g**): **600 x 400 = 240000** A raiz quadrada de **240000** é **490**, e então **490 ohms** é a impedância medida.

5. Se estiver utilizando um "**potenciometro**", ou uma "**década de resistores**" 39

5a – Adicione um terminador, na outra extremidade com resistência conhecida (ou esperada);

5b – Ajuste a frequência (em "**TUNE**"), e observe a variação da ROE;

5c – Ajuste este "**resistor terminador**" (potenciometro ou década) de modo a ter uma resposta plana da ROE ao longo de uma gama média de variação na frequência (ou seja, na medida em que desloca "TUNE", para cima e para baixo, a ROE pode permanecer constante, baixa, ou menor)

5d – Deste modo, o valor desta "**resistêncincia terminadora**" é chamada de "**Impedância de Surto do Sistema**" ( Use um **VOM**, ou **DVM** para medir este valor da "**resistência terminadora**", em **ohms** )

O comprimento elétrico de uma "**Antena Beverage**", pode ser medido pelos passos no **Ítem 6.9**

### **8.4.4 –Ajustando Acopladores (de Antena)**

1. Conecte a saída do MFJ-269 ("**ANTENNA**") à entrada do Acoplador (de Antena) – "**Input**";

2. Conecte a saída do Acoplador ("**Output**", em geral) para a antena desejada;

3. Ajuste para a frequência desejada no MFJ-269 ( ... ou seja, a frequência da antena );

- 4. Ajuste no acoplador, 40 até obter uma **ROE unitária** ("**1:1**") no display do MFJ-269; ( mantenha "*um olho no peixe, e outro no gato*"... hi )
- 5. Desligue o **MFJ-269** e reconecte o acoplador, ao transmissor.

**AVISO**: Nem "sonhe" em manter o MFJ-269 junto com o transmissor ao acoplador, por questão de "comodidade", embora o manual recomende uma chave com "**50 dB mínimos de isolação**". **Você vai destruir o MFJ-269, se fizer isto com qualquer nível de potência !**

O Aviso – "**Warning**" – no texto original, recomenda procedimentos, para este uso "comodo" **ESQUEÇA-O** ( é um conselho de amigo... )

<sup>39</sup> Uma "**década de resistores**" é um aparelho de precisão ( os bons chegam a **1%** ) que contém valores fixos de resistores, selecionados em combinações em série e/ou em paralelo, por algum tipo de "**chave de comutação**". Geralmente estes aparelhos são de **custo elevado** ( pois são "de laboratório" ... hi )

<sup>&</sup>lt;sup>40</sup> Acopladores de Antena, tem a finalidade precípua de "enganar o transmissor", por proprocionarem uma transferência virtual de potência ao sistema irradiante, através de seu ajuste, que envolve uma espécie de "**manipulação das impedâncias complexas**" envolvidas (ou seja na forma matemática: **Z=R±iX**. **Vide Nota 19** ). Este "ajuste" possue **dois valores corretos** ( pois é simétrico ), mas **sómente um** é o **correto** ! O **procedimento de diferenciar um do outro**, será **tarefa sua**, pois seria "muita areia" para este "modesto texto de tradução de um manual" (Pois este texto **não é** um "**Tratado de RF para Neófitos**" !)

## **MFJ-269**

Aqui as suas anotações !

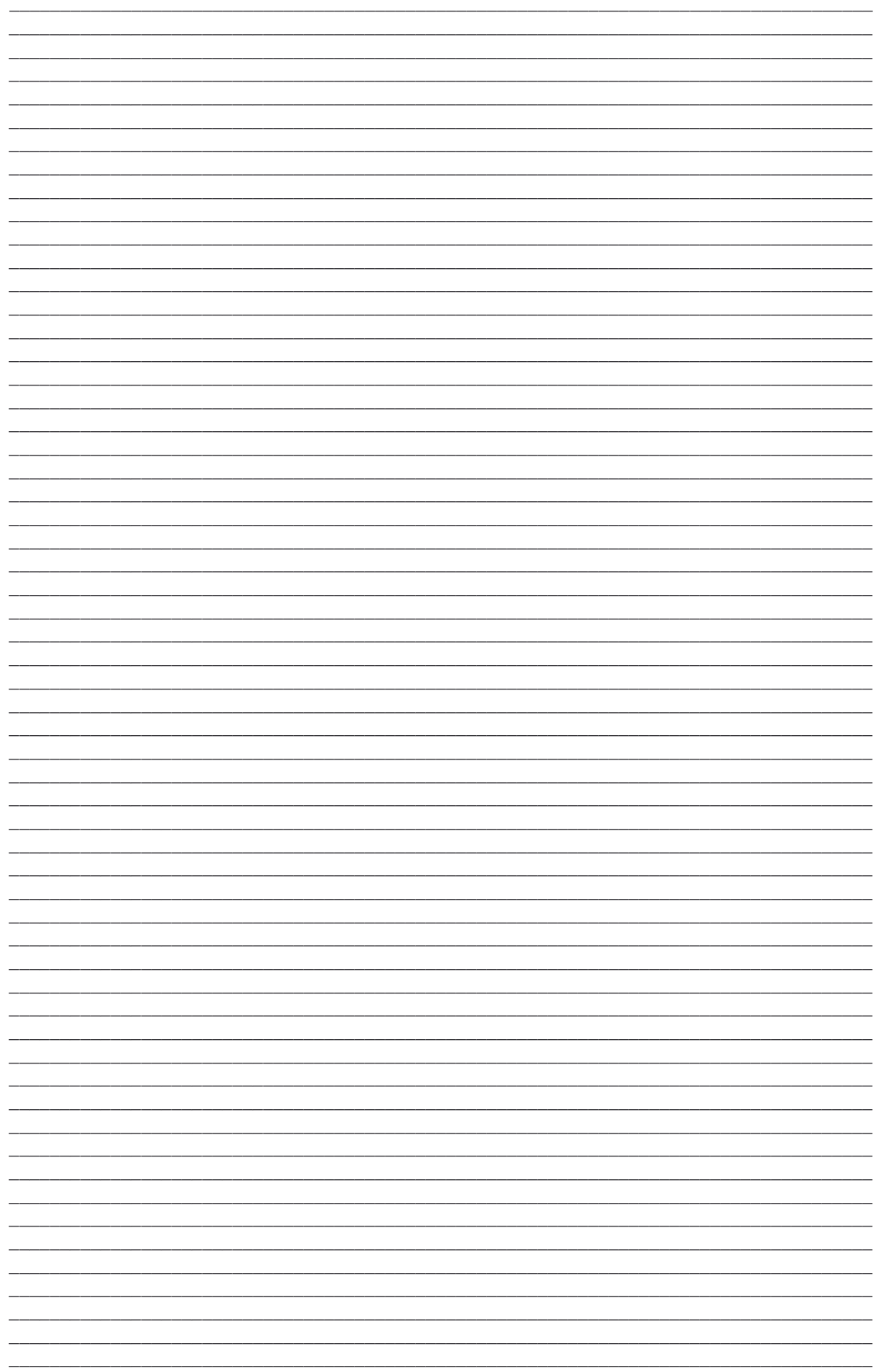

### **8.4.5 –Ajustando Entradas Sintonizadas (de Amplificador Linear)**

O MFJ-269 pode ser utilizado para ajustar entradas sintonizadas<sup>41</sup> de amplificadores lineares, ou outros "circuitos de acoplamento", sem aplicação de tensão no circuito (ou seja "**a frio**"...hi)

Todos os componentes devem estar posicionados (válvulas, chaves, etc) de modo a manter o equipamento o mais próximo da realidade de operação possível ( "capacitâncias parasitas", etc )

1. Para medir e ajustar "entradas sintonizadas", **um resistor não-indutivo**, com valor aproximado da impedância de cada válvula, deve ser instalado entre o **catodo**, e a "terra" de cada uma das válvulas ( ou válvula se for "*carburação simples*"...hi)

## **TOME CUIDADO !**

### **TENSÕES LETAIS ESTÃO PRESENTES EM LINEARES VALVULADOS !**

(Se você não sabe fazer isto, peca para alguém que realmente "saiba o que está fazendo"!)

2. Para medir e ajustar "tanques de saída", **um resistor não-indutivo**, com valor aproximado da impedância de saída ("de operação") de cada válvula, deve ser instalado entre o **anodo**, e a "terra", com terminais o mais curto possíveis ( para "evitar parasitas" ou "alterações indesejadas de valor" )

3. O "**Relay de Antena**" (se interno) deve ser acionado, com uma fonte adicional externa. Deste modo a entrada e a saída do Linear, estão presentes e atuantes, na entrada (ou saída) sintonizada.

Os valores adequados de capacitância (ou indutância) podem ser ajustados, de modo a proporcionar um acoplamento ideal (**ROE 1:1**), tanto quanto o "**Q**" (**fator de mérito**), para todo o sistema.

## **AVISO ( IMPORTANTE ! )**

**Não tente ajustar o seu "possante" Linear, em uma condição real de operação, pois a impedância de entrada de muitos lineares 42 , varia com o nível de potência de excitação ("drive power").**

**O nível de potência do MFJ-269, é minúsculo para esta finalidade ( 20mW ! )**

<sup>41</sup> É impossível não dar um, "pitaco" aqui. Estas tais "entradas sintonizadas", são circuitos de acoplamento (é um "mini-acoplador") entre a saída do transmissor, e a entrada do "possante". Geralmente este lineares são valvulados (pois os com transistores saõ de "banda-larga", ou pré-ajustados, ou em termos simples, não possuem esta tal de "entrada sintonizada"...)

<sup>&</sup>lt;sup>42</sup> Principalmente aqueles que são "valvulados" !

### **8.4.6 –Testando "Transformadores de RF"**

Transformadores de RF, possuem uma "gama de acoplamento" de **10 Ohms** a **1000 Ohms**, e uma destas saídas, pode ser testada com o **MFJ-269**.

Esta saída de alta impedância (**10 a 1000 ohms**) deve ser interligada, ao terminal de "**ANTENNA**" do **MFJ-269**, com terminais o mais curto possível ( menos de **um grau elétrico de comprimento** ). A entrada, deve ser interligada a um **resistor não-indutivo**, com valor próximo à "**impedância de acoplamento**" desejada (**50 ohms**, se é o caso...)

A impedância e largura de banda (**BW**), do "**Transformador de RF**", pode ser medida.

A eficiência de um "**Transformador de RF**", pode ser medida pela comparação da tensão de entrada fornecida pelo MFJ-269, com a tensão de saída da "carga", utilzando **tabelas de conversão** de níveis de potência padrão.

Um segundo método é não proporcionar "terminação" (manter aberta) ao "Transformado de RF", e medir a impedância próxima da sua de projeto, através do **Modo Avançado 2 –** "**Coax Loss**" ( vide **Ítem 6.11** ). Ajuste o analisador para o "**Zo**" de projeto no enrolamento. As perdas aprocimadas podem ser medidas, com o mesmo método de utilizado em "linhas de transmissão".

### **8.4.7 –Testando "Baluns"**

Os "baluns" podem ser testados interligando a impedância de **50 ohms** ("de entrada") no terminal de "**ANTENNA**" do MFJ-269, a saída do "balun", deve ser interligada a **dois resistores de carga de mesmo valor, não-indutivos, em série**, com o **valor aproximado de impedância de saída**. Esta combinação de resistores deve ter a impedância de saída desejada.

Exemlo: para um "balun" do "tipo" **4:1** (em geral de **50 ohms**, para **200 ohms**, ou seja para uma relação de "**4 para 1**" **= 50 \* 4 = 200** ), são necessários **dois resistores de 100 ohms em série**, (**R1** e **R2**, no diagrama)perfazendo os "**200 ohms**" de "impedância de transformação", no secundário<sup>43</sup>

Efetue a **Medida de ROE**, deslocando o "**jumper adicional**" (**JA** no diagrama) nos pontos indicados: "**A**", "**B**" **e** "**C**".

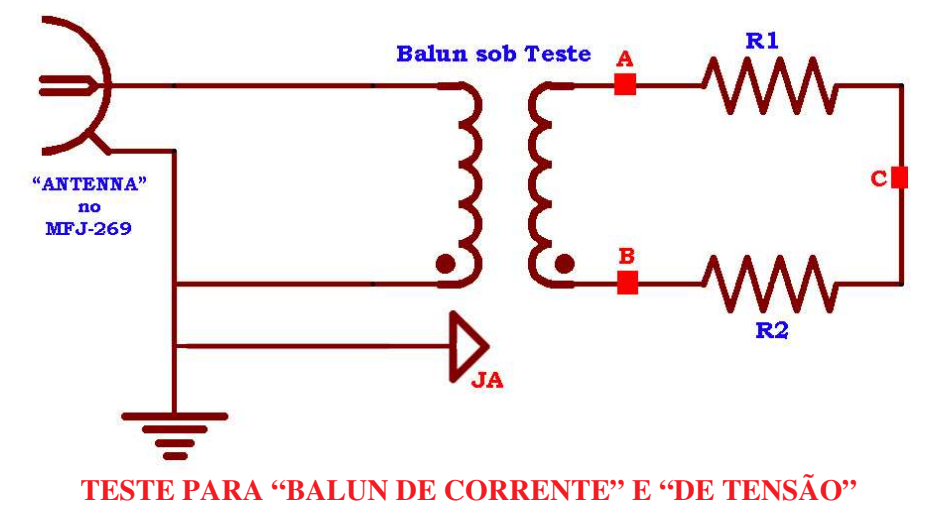

<sup>43</sup> Em geral um "**balun**" é **simétrico**. Ou seja, **pode haver um intercâmbio** da ( Impedância de ) **entrada** (primário), com a ( Impedância de) **saída** (secundário)

Um **balun de corrente** apropriadamente projetado, é o mais efetivo em termos de manter e proporcionar) o "equílibrio de correntes" envolvidos na "transformação de impedâncias".

Tem máxima capacidade de potência, tanto quanto as menores perdas, em razão do material empregado, em sua construção. Devendo **apresentar a mais baixa ROE**, ao **longo de toda a sua faixa de frequências de operação**, com o "**jumper adicional**" (**JA**), **posicionado em qualquer um dos pontos do diagrama** (na págin a anterior).

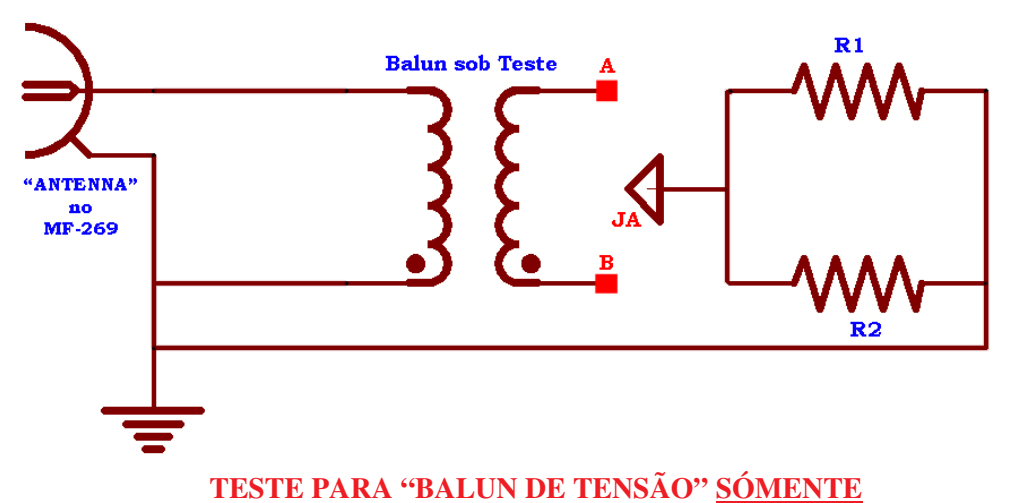

Um "**balun de tensão**" bem projetado, deverá apresentar **a mais baixa ROE**, na faixa de frequências em que foi projetado , qunado o "**jumper adicional**" (**JA**), cujo diagrama é representado na página anterior, estiver posicionado no ponto "**B**". A **ROE não deverá se alterar** quando "**JA**", for removido do ponto "**B**", e terá valores altos de **ROE**,quando posicionado nos pontos "**A**" ou "**C**", e esta ROE, deve ser aproximadamente a mesma.

Se o balun sob teste não estiver de acordo com estes dados de medição, a sua eficiência pode ser questionável.

Um "**balun de tensão**", tambem pode ser testado, **segundo o diagrama nesta página**.

Posicionando "**JA**", tanto em "**A**", quanto em "**B**" o valor da **ROE deve ser baixa**.

### **8.4.8 –Testando "Choques de RF"**

Os "**Choques de RF**" de alto valor, usualmente possuem frequências nas quais a capacitância e a indutância distríbuidas, formam uma **ressonância em série** de **baixo valor** (que é chamada de "*lumped impedance*") Este fenomêno ocorre porque a sontrução do "**choque de rf**", atua como se fosse uma "*combinação*" de *vários indutores em série*, e *isto causa três problemas*:

1) A impedância nos "**extremos do choque de rf**" será **muito baixa**;

2) A tensão na **frequência de ressonância**, será elevada, causando um "**arco**";

3) O **nível de corrente** no enrolamneto, **será muito elevado**, **causando sobreaquecimento**.

Conectando o "**choque de rf**", através de um **curto pedaço de coaxial de 50 ohms**, ao terminal "**ANTENNA**" do **MFJ-269**, e variando a frequência através de "**TUNE**", irá determinar esta **frequência de ressonância em série de baixo valor**.

Movendo uma **chave de fenda** (**isolada**) ao longo do componente – ou seja próxima do "**choque de rf**" – haverá um ponto, em que **esta frequência se modificará abruptamente**.

Este ponto, **é a área de maior tensão**, e tambem a área, onde adicionar ou reduzir pequenos valores de capacitância, terá um grande efeito, no comportamento elétrico, deste componente.

Removendo espiras do "choque de rf", reduzindo a capacitância, ou adicionado algum tipo de "stub capacitivo", esta frequência de ressonância indesejada, pode ser alterada.

Este fato é devido a que, uma pequena variação na capacitância total, é mais vantajosa que uma modificação no enrolamento do "choque de rf", porque a relação entre a indutãncia (**L**), e a capacitância (**C**), em um componente como este, é muito alta.

É mesmo possível, **deslocar completamente** esta "**frequência de ressonãncia indesejada**", **sem alterar de modo significativo**, o **valor nominal** do "**choque de rf**", **utilizado**.

## **ANEXO I (um)**

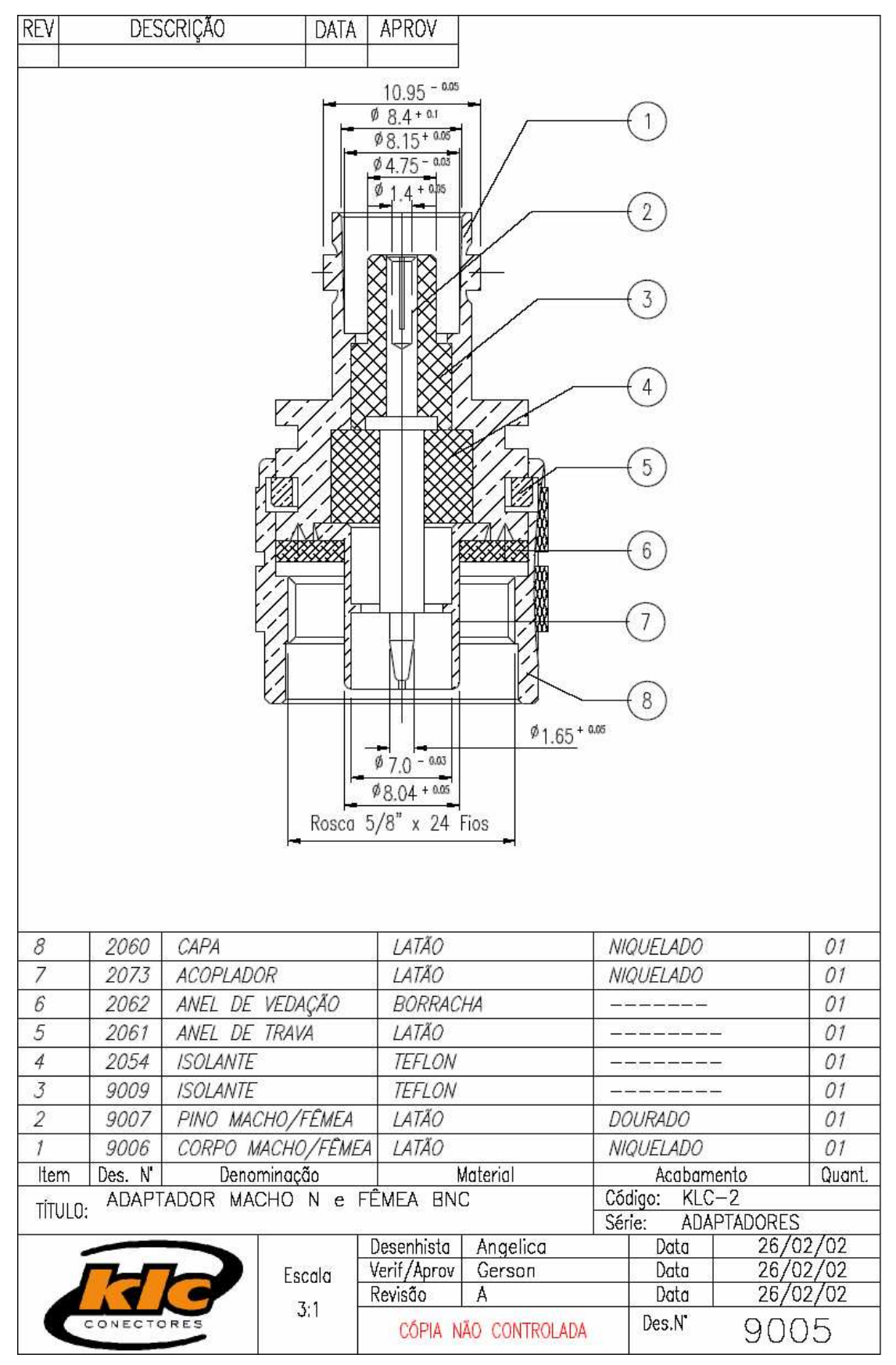

Se quer mais detalhes, veja em: **www.klc.ind.br**

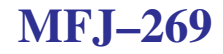

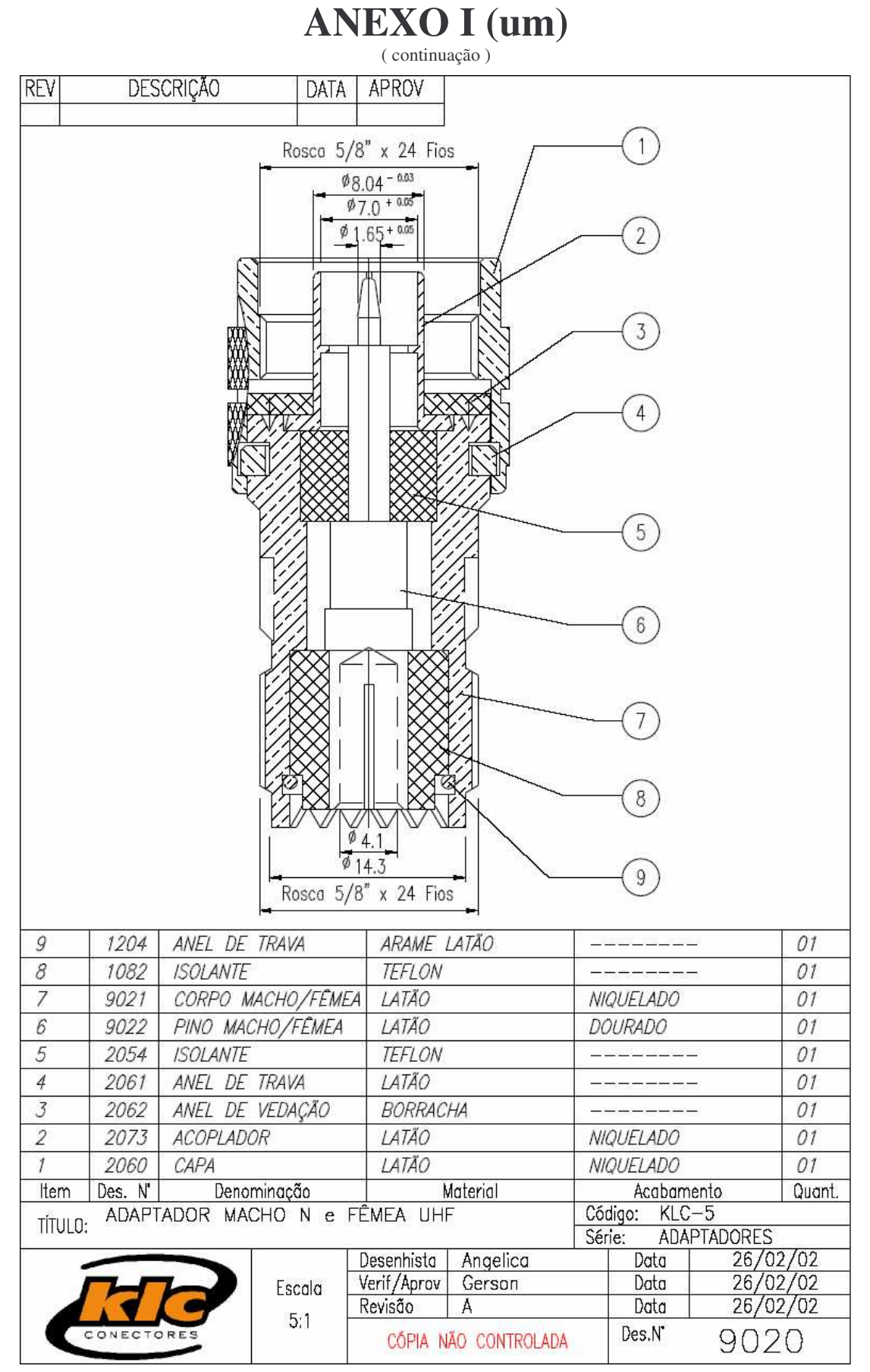

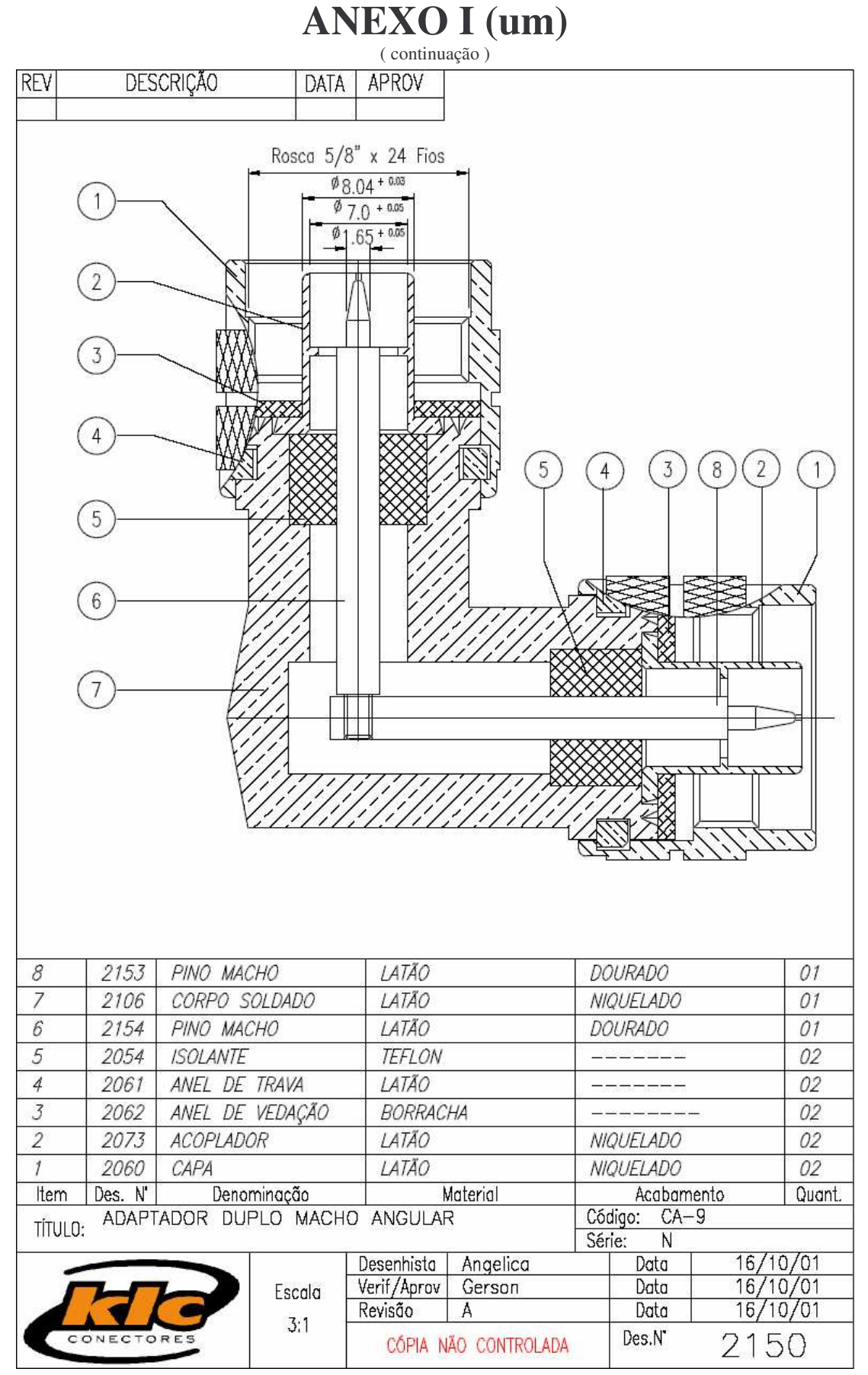

Se quer mais detalhes, veja em: **www.klc.ind.br**

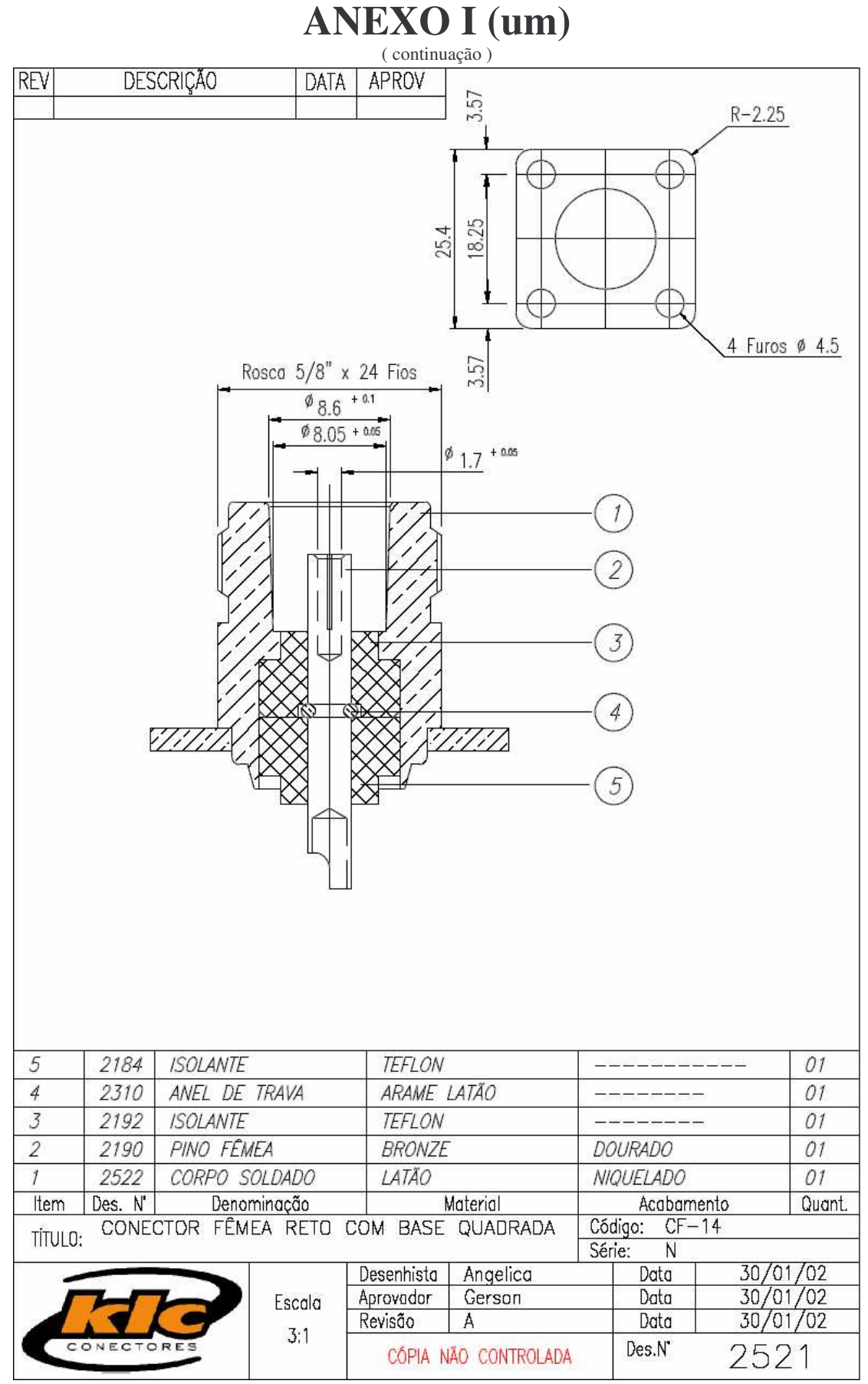

#### **ANEXO I (um)** ( continuação ) **DESCRIÇÃO** REV DATA **APROV** Rosco  $5/8$ " x 24 Fios  $\frac{6}{9}$  8.04 - 0.03  $\mathbf{1}$  $\phi$  7.0 + 0.05  $% 1.65 + 0.05$  $\overline{2}$ 3  $\overline{4}$  $\overline{5}$  $\sqrt{6}$  $\overline{7}$  $\,6$ 5  $\overline{4}$  $\overline{2}$ 1  $\overline{7}$ 2119 CORPO MACHO **LATÃO** NIQUELADO 01 2054 **TEFLON** 6 **ISOLANTE** 02 ANEL DE TRAVA 5 2061 **LATÃO** 02 2062 ANEL DE VEDAÇÃO BORRACHA 02  $\overline{4}$ 3 2120 PINO MACHO **LATÃO NIQUELADO** 01  $\overline{2}$ 2073 **LATÃO ACOPLADOR NIQUELADO**  $0<sup>2</sup>$ 2060 CAPA **LATÃO NIQUELADO**  $02$ Item Des. N' Denominação Material Acabamento Quant. ADAPTADOR DUPLO MACHO Código: CA-3 TÍTULO: Série: N  $11/10/01$ Desenhista Angelica Data  $11/10/01$ Verif/Aprov Gerson Data Escala Revisão  $\,$  A Data  $11/10/01$  $3:1$ Des.N' CONEC ORE 2118 CÓPIA NÃO CONTROLADA

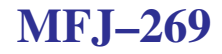

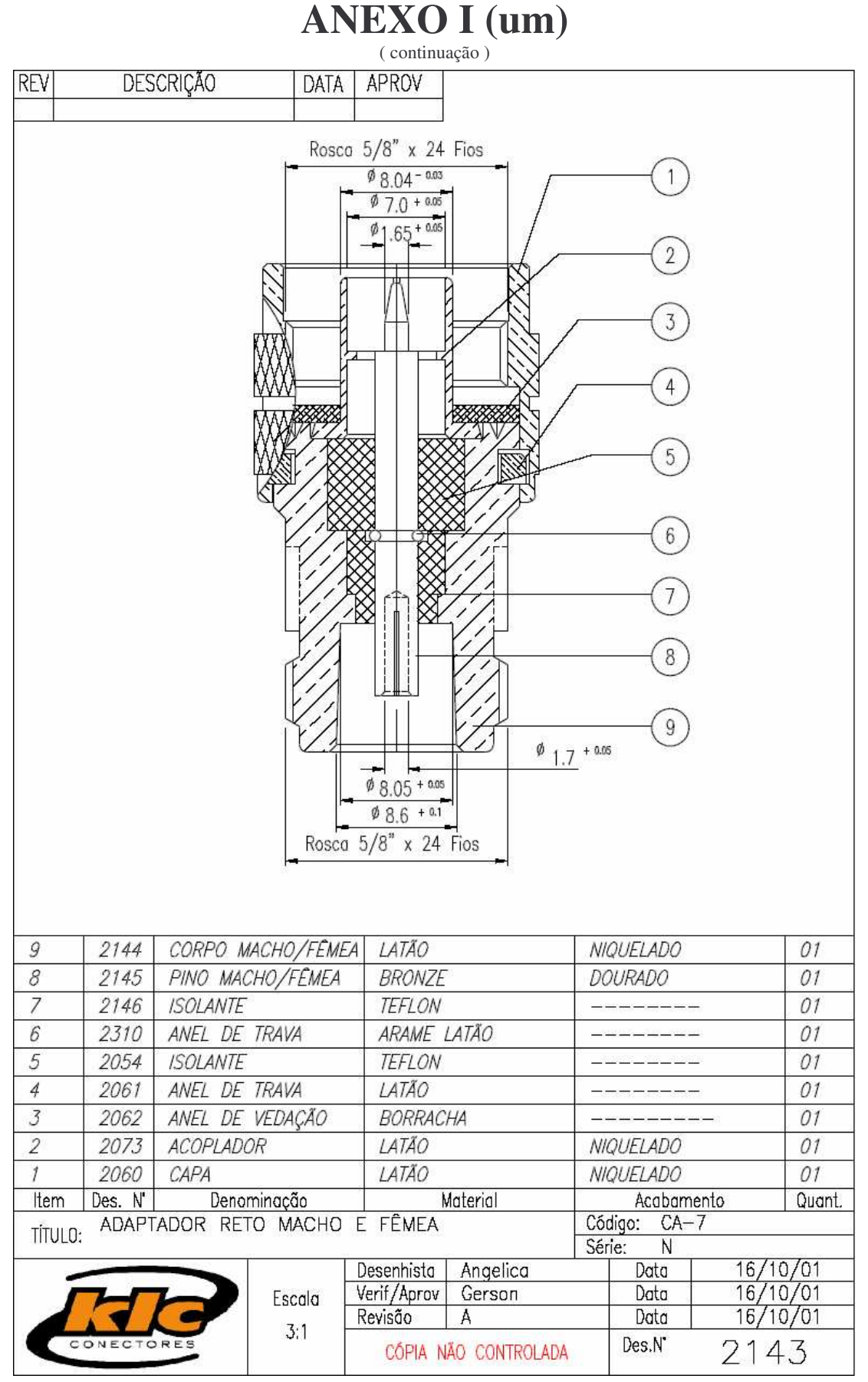

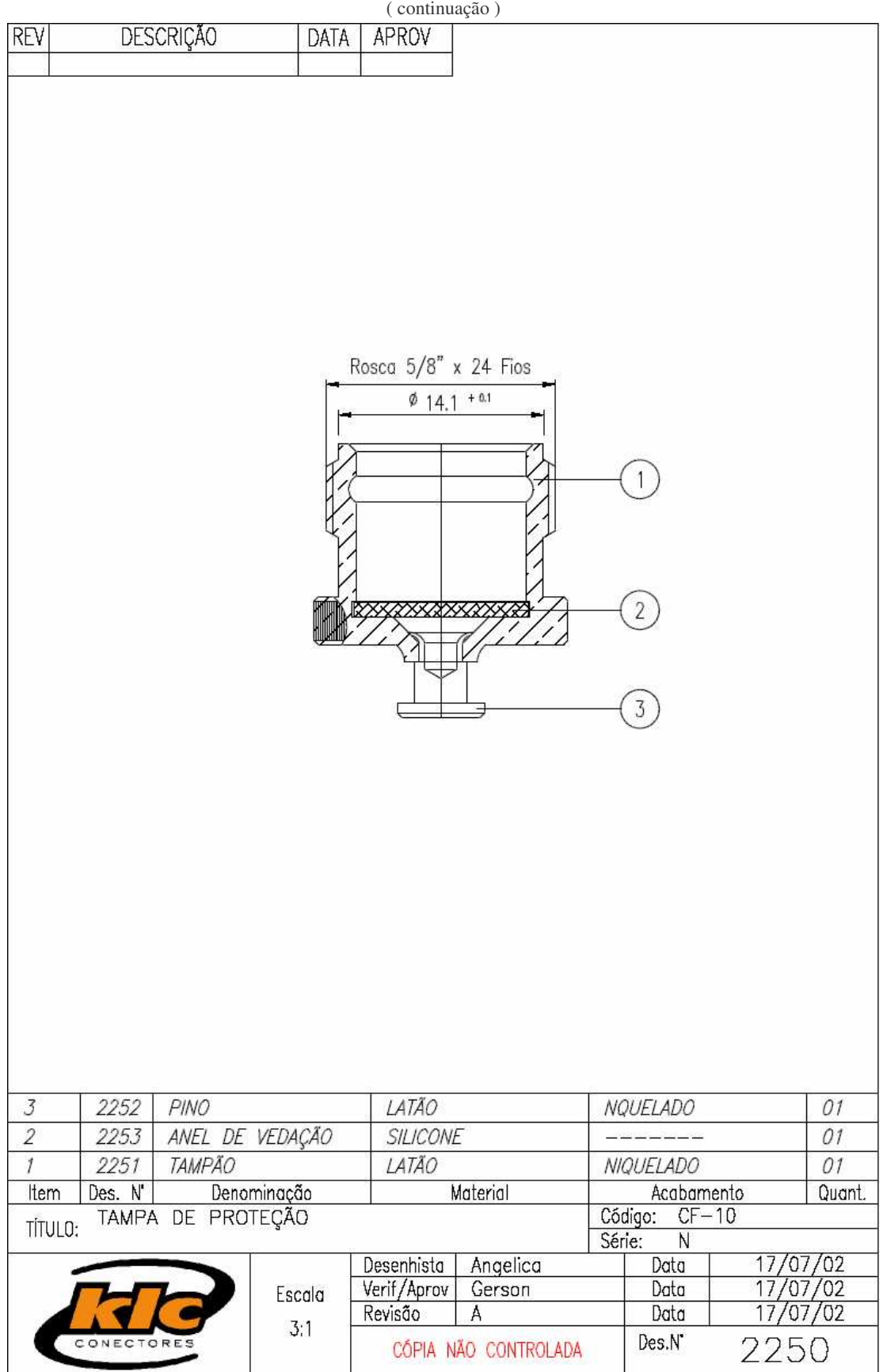

**ANEXO I (um)**

# **ANEXO II (dois)**

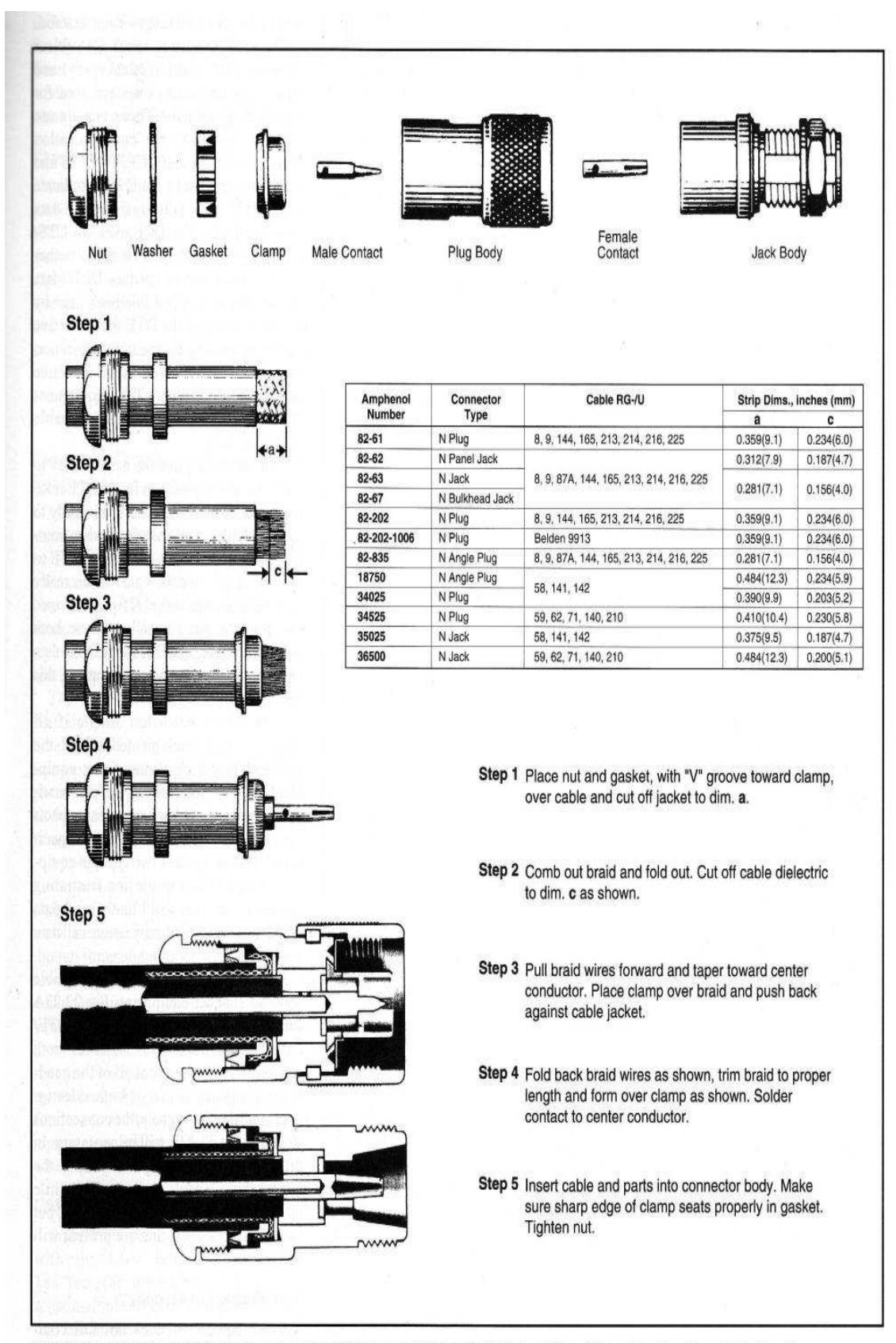

Fig 22.20-Type N connectors are a must for high-power VHF and UHF operation. (Courtesy Amphenol Electronic **Components, RF Microwave Operations)** 

# **ANEXO II (dois)**

( continuação )

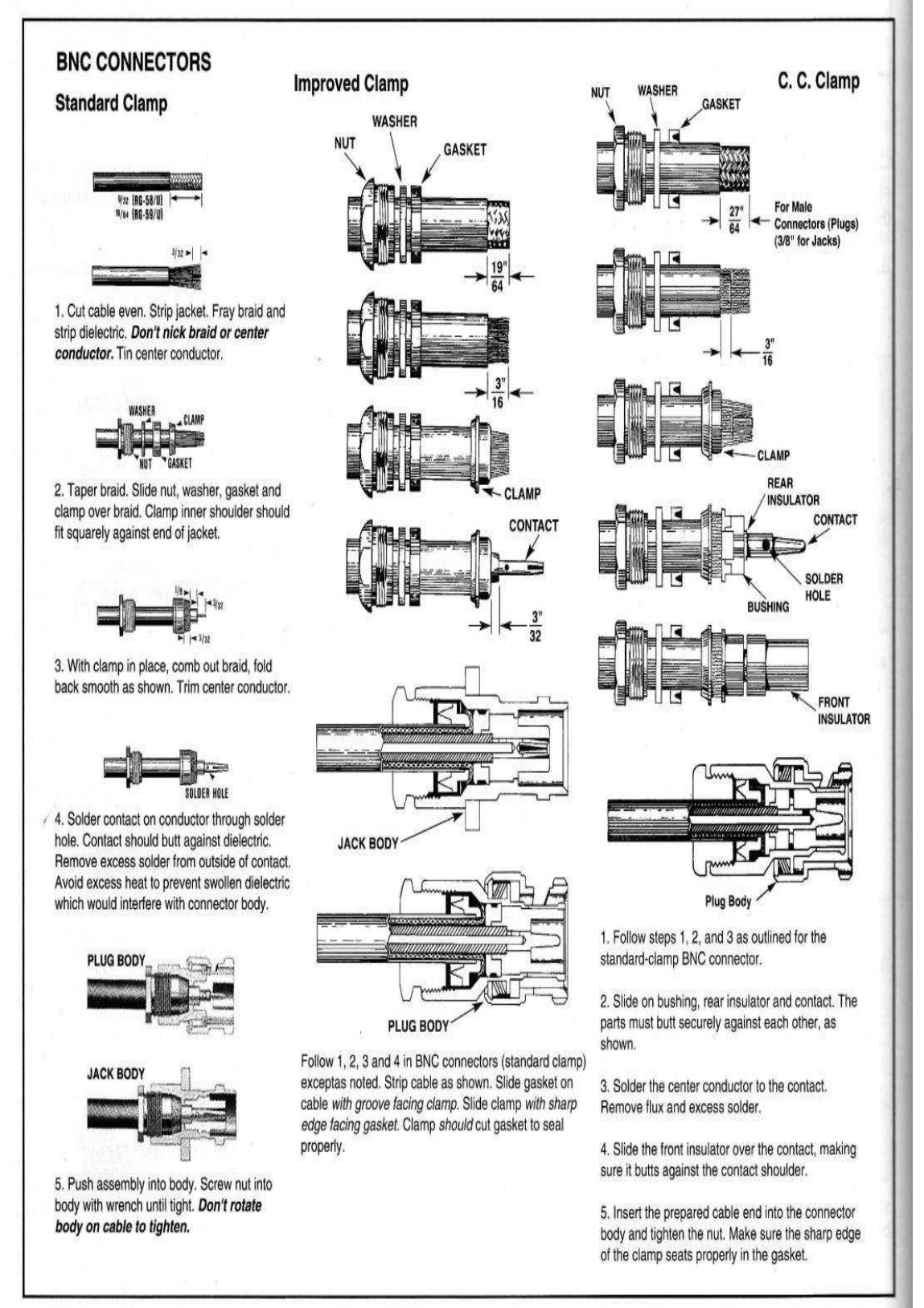

Fig 22.19-BNC connectors are common on VHF and UHF equipment at low power levels. (Courtesy Amphenol Electronic Components, RF Division, Bunker Ramo Corp)

## **MF.I-269**

# **ANEXO III (três)**

### 2. - MFJ 269 TEST & CALIBRATION PROCEDURE

#### 2.1. Introduction

The box can be tested completely after assembling with the battery holder initially unassembled. An initial PCB pre calibration procedure is assumed. The operations indicated in the procedure can be followed under normal conditions (getting oscillations impedance and SWR meter working), otherwise some troubleshooting may be required.

A multimeter, a spectrum analyzer, a scope (optional), a calibrated frequency counter, a

#### 2.2 Procedure

- Check appearance of box, if any defects inform to the assembly persons.
- Set the unit in test mode by pressing the mode and the gate time switches buttons in the order previously indicated.
- 2.2.1 Checking the RF amplifier bias and the AGC

Hook up the available spectrum analyzer to the N connector.

Set the unit at the HF/VHF mode. Tune to 156 MHz. Check that T1 gets 2.5 Vdc.

Set the unit at 468 MHz by pressing the UHF selection switch. Check that T1 gets 2.5 Vdc (spectrum analyzer showing a 6 dBm reading at that frequency).

Track on the spectrum analyzer for any harmonic with amplitude higher than -30 dB below the reference frequency.

Adjust the frequency down to 415 MHz, and analyze the harmonics amplitude. Check a T1 2.5 Vdc reading.

Release the UHF switch (HF/VHF mode).

Set the maximum frequency (rotary switch all the way at the left and plates of the capacitor completely open). Check a T1 2.5 Vdc reading. T9 – 5.07 Turn the power OFF and disconnect the spectrum analyzer.

#### 2.2.2 Band Overlapping

- Set the TEST mode (read 1.I if it is necessary to remind the procedure).

Set the 4th TEST mode step where the internal oscillator frequency will be displayed and the sixteen bit AD conversion from Vr. Vs and Vz too (" Rxxx Sxxx Zxxx").

The unit at the HF/VHF mode has to cover continuously from 170 to 1.8 MHz. Check that the band overlapping realized in the PCB precalibration is still correct.

- Using the variable capacitor, slowly cover the band looking for a consistent frequency reading in the counter module. Notify, if erratic behavior is observed. - Repeat the previous operation to cover all the bands. Readjust the setting where necessary.

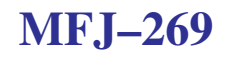

# **ANEXO III (três)**

(continuação)

#### 2.2.3 Voltage calibration.

The unit at the UHF mode measures only SWR, coax loss, return loss, match efficiency, line length in degrees and line length in feet.

- Apply a 100 ohms load and set the SWR needle meter over 2 by adjusting R56.

- The trimmer resistors R28, R108 and R109 for the Vr, Vs and Vr compensation circuits are assumed to be in the default position ("centered" around 250K).

- Set the unit in the 10 - 27 MHz band (b3) to 10 MHz.

- Apply open load, and set  $Vz$  gain (R72) to get  $Vz = FFx$  if it necessary.

- Apply short load, and set Vs gain (R73) to get  $Vs = FFx$  if it is necessary.

- Apply 12.5 ohm load and adjust the trimmer R109 to get  $Vz = 333h$  (adjusting the gain

in the Vz compensation circuit). Adjust R53 to get Vr=999h

- Apply 200 ohm load:

- Adjust the trimmer R108 to set  $V_s = 333h$  (adjusting the gain in the Vs compensation circuit).

- Adjust the trimmer R72 to set  $Vz = CCCh$  (adjusting the gain in the  $Vz$ amplifier)

- Apply 75 ohm load. Adjust the trimmer R28 to get  $V = 333h$
- Apply 12.5 ohm load again:

- Readjust the trimmer R109 again to set  $Vz = 333h$ .

- Adjust the trimmer R73 to set  $Vs = CCCh$  (adjusting the gain in the Vs amplifier)

- Readjust R53 to get Vr=999h again.

- Apply 200 ohm load again:

- Read ust the trimmer R108 to set  $Vs = 333h$ .

- Verify a  $Vz = CCCh$  reading.
- Apply 75 ohm load. Adjust the trimmer R28 to get  $V = 333h$

It may me necessary to repeat the previous interactively to get the desired settings.

- Apply 50 ohm load and check for  $Vs = Vz = 7Fx/80x$  hexadecimal, Vr=0. GET DET OF RECEIPTIONS 7五 -Set the unit in impedance mode.

- Adjust the trimmer R67 to read 50 ohms on the 7 needle meter.

Set the unit around 430 Hz and verif an SWR reading close to one and a zero ohm impedance needle meter reading. 145 MHz

#### 2.24 Inductance and capacitance modes

- Set the unit in the capacitance mode. Verify a zero ohms impedance needle meter reading  $(C(X\le7)$  or  $C(X=0)$  on the LCD). Laves Braks

- Remove the load and verify a higher than 400 ohms impedance needle meter reading for all the modes.

## **MF.I-269**

مار می در می کند.<br>منابع

# **ANEXO III (três)**

(continuação)

- Set the unit to a frequency higher than 60 MHz and verify a close to 4 pF reading.

2.2.5 Frequency counter mode.

- Select frequency counter mode.

- Connect the cable running from the test station analyzer to the frequency input of the unit being tested.

- Verify the frequency reading for the three different gate times available.

- Disconnect cable from unit
- Turn the power OFF.

### . 2.2.6 Advanced modes.

- Press the mode and the gate time switch buttons simultaneously and release them when the Advanced 1 messages is displayed.

- Remove the load and set up the unit at a frequency higher then 40 MHz in HF/VHF frequency range, where Z is lower than  $1500\Omega$ . A certain magnitude of the impedance and a 90° phase should be displayed.

- Connect a 3 feet RG58A load. Trace for a short reading  $(Z=0-2)$  at VHF (a freq. around 150 MHz).

- Connect the 50 ohm "dummy load" over the antenna output and set a low frequency. Verify the LCD ( $Z=50$   $\theta=0^{\circ}$ , SWR=1) and impedance needle meter readings in the impedance mode.

- Set the next mode, With the 50 ohm load hooked up a return loss (RL) higher than 42dB, a reflectance coefficient ( $\rho$ ) of zero and a 1 SWR should be displayed. Press Mode
- Read unity SWR and a zero Xs or infinite Xp for Rs or Rp equal to 50 ohms in the resonance mode. Verify a zero ohm reactance reading on the impedance needle meter.
- Read a close to 100% match efficiency in the last advanced mode 1.

-Press and hold the mode and the gate time switch buttons. As soon the Advanced 2 message is displayed, release both switches.

Decrease the velocity factor (VF) to the allow minimum 0.5 and increase it back to 0.56. Accept the selected value by simultaneously pressing both pushbutton switches. 'res gate & Wede switches to more than Over pass the DTF mode by pressing the mode push button to get the line length in degrees mode.

Press the gate switch button and increase and decrease the feet length. Select any value by simultaneously pressing both push button switches. Watch the length in feet mode and Press and hold the mode and the gate time switch buttons. As soon the Advanced 3 message is displayed, release both switches

Increase and decrease the characteristic frequency accepting any selected value by simultaneously pressing both push button switches.

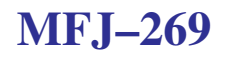

# **ANEXO III (três)**

(continuação)

- Remove the load, set to the minimum frequency and verify the Z>1500 LCD reading. Watch the SWR label blinking.

2.2.1.6 Battery leads test.

- Install the battery charger jumper in the OFF position.

- Assembly the battery holder.

- Apply 12 Vdc to the battery leads considering the polarity and turn ON the power.

Aqui as suas anotações !

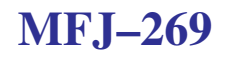

# **ANEXO III (três)**

(continuação)

#### 3.1.) Test point definition

These test point are labeled on the PCB as follow (numbers and test points could be revised and they will be print out in the solder side)

- T1 : Forward voltage amplified (Vf)
- $T2$ : Reflected voltage amplified (Vr)
- $'T3$  : Voltage dropped over Rs in series with the load amplified (Vs)
- $T4$ : Voltage dropped over the load amplified ( $Vz$ )
- T5<sup>-</sup> Signal from conditioner to microcontroller.
- Buffer Oscillator signal to prescaler  $T6$
- Internal generator selection (GEN 1)  $T7$ :
- T8 : External signal selection signal (GEN E)
- Osc. amplifier output (osc. signal and  $+$  5.x V) T9:

T10 : AGC control voltage in Q3 gate

- Forward voltage detector (Vf-)  $T11, T31:$
- $T12, T32:$ Reflected voltage - detector - (Vr-)
- Voltage dropped over Rs in series with the load detector (Vs-)  $T13,T33:$
- Voltage dropped over the load detector  $(Vz-)$  $T14, T34:$
- T15 :  $+5$  V power supply for prescaler and op-amps. ( $+5VSLP$ ).
- $T16: + Vdd$  for oscillator
- $T17: +5$  V digital
- T18 : External voltage supply
- T19: Enable counter
- T20 : Testing voltage for battery level checking
- T21 : Signal from prescaler amplified
- T22: Input signal for prescaler
- T23: Control for the internal oscillator supply
- T24: Supply voltage for UHF tripler and MMICs.
- T25: UHF selection control signal (LOW:
- T26: O25 collector
- T27: U11 MMIC output (bias to 4.7 Vdc)
- T28: U12 MMIC output (bias to 5.4 Vdc)
- T29: O25 base
- T41 : Forward voltage from diode compensation circuit (VF2)
- T42 : Reflected voltage from diode compensation circuit (VR2)
- T43 : Voltage dropped over Rs in series with the load from diode compensation circuit (VS2)
- T44 : Voltage dropped over the load from diode compensation circuit (VZ2)

### Os procedimento de TESTE e CALIBRAÇÃO do MFJ-269, se efetuados segundo as diretrizes acima, serão por sua única e exclusiva responsabilidade !